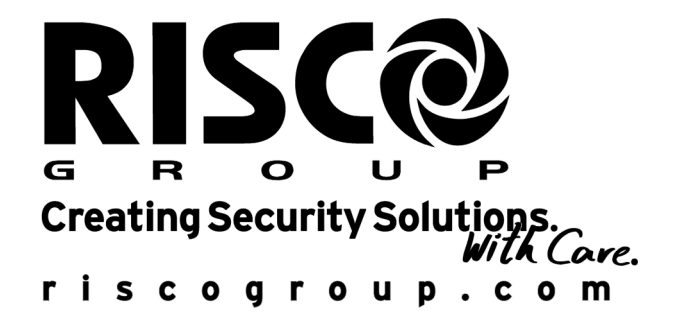

# ProSYS Manuel Utilisateur

Pour ProSYS 16, ProSYS 40, et ProSYS 128

# **Remarque importante**

Ce manuel est livré et tient compte des conditions et limitations suivantes:

- Ce manuel contient des informations qui sont la propriété de RISCO  $\ddotmark$ Group. Ces informations ne sont disponibles que pour les utilisateurs du système qui ont une autorisation explicite et correcte.
- + Aucune partie de ce manuel ne peut être utilisée pour d'autres buts, être communiquée à une autre personne ou firme ou être reproduit ni électroniquement, ni mécaniquement, sans le consentement écrit de RISCO Group.
- + Les textes et les graphiques ne sont donnés qu'à titre d'illustration et explication. Les spécifications sur lesquelles ils sont basés, peuvent être changés sans avertissement préalable.
- Les informations dans ce document sont sujettes à changements sans avertissement préalable. Les noms et les personnes utilisés comme exemple dans ce manuel, sont fictifs, si pas mentionnés autrement.

Copyright 2007 RISCO Group. Tout droits réservés.

# Information au client

RAPPORT DE CONFORMITÉ DE RTTE

Par ceci, RISCO Group, déclare que les panneaux de cette commande \* (RP128MC00XXA, RP140MC00XXA, RP116MC00XXA) avec les accessoires de câble (câbles y compris) et les accessoires sans fil, est en conformite aux conditions essentielles et à d'autres dispositions appropriées de 1999/5/EC directif.

\* XX Represent code de pays

ii

# **Contenu**

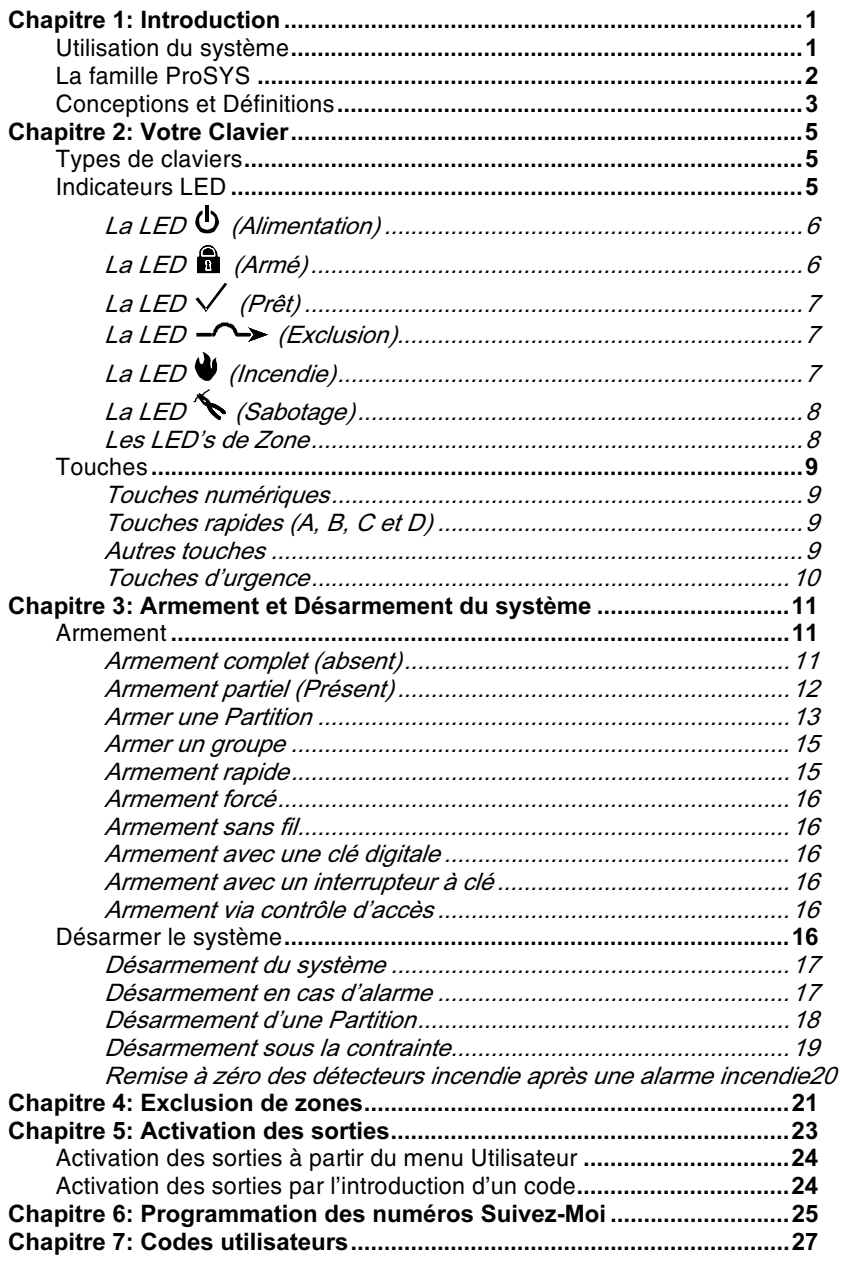

ProSYS Manuel d'utilisateur

iii

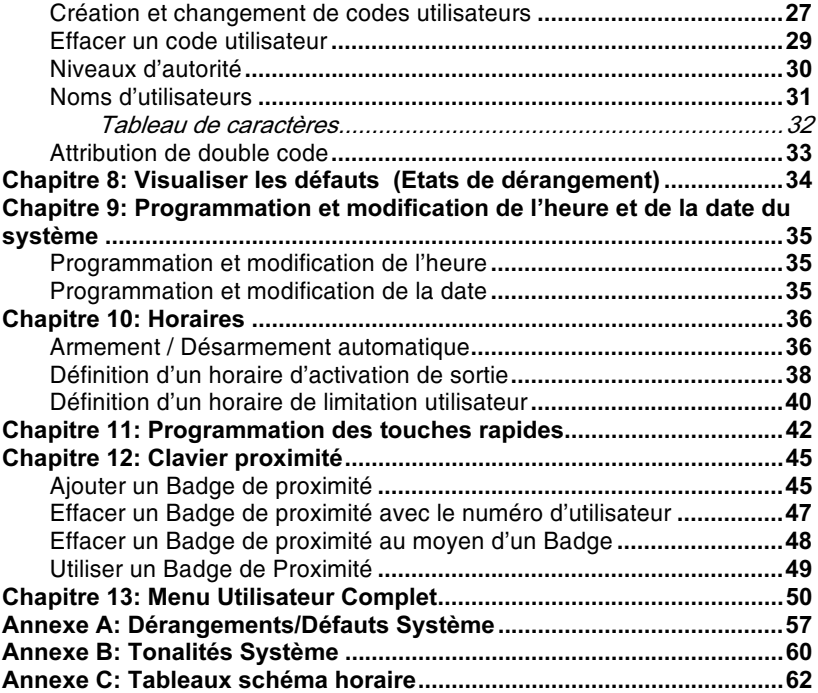

ProSYS Manuel d'utilisateur

 $iv$ 

# **Chapitre 1: Introduction**

Félicitations pour l'achat de votre système de sécurité Rokonet ProSYS. La ProSYS a été spécifiquement conçue pour satisfaire à plusieurs exigences pour beaucoup d'applications particulières et commerciales.

# Utilisation du système

La communication avec votre ProSYS s'effectue par un ou plusieurs claviers ou un appareil téléphonique. Il y existe deux types de claviers : un clavier avec indication LEDs et un autre avec un écran LCD. Via les touches, il est possible d'envoyer des commandes à votre système. A son tour, le système peut vous donner des informations sur l'écran, grâce aux indicateurs et aux tonalités que le clavier peut produire. Voir page 5 pour une description des différents types de claviers.

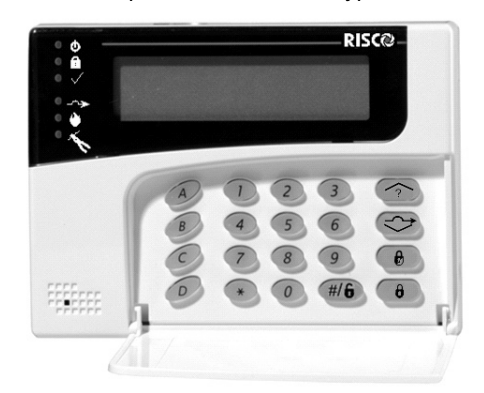

Votre système de sécurité ProSYS est équipé d'une série de détecteurs et de contacts qui ont été installés dans le bâtiment. Ceux-ci sont conçus pour détecter des conditions anormales et pour informer le système de l'état d'une porte, une fenêtre, un corridor, une pièce ou une zone protégée.

Votre système vous protège spécifiquement contre les intrus. Quelques systèmes vous offrent en outre une protection contre l'incendie ou l'environnement (par ex : détection de gaz ou de niveau d'eau).

L'unité centrale, qui contient l'électronique du système et la batterie de secours, fonctionne à l'arrière plan et est installée hors de vue pour des raisons de sécurité.

ProSYS Manuel d'utilisateur

Vous pouvez mettre une application ou l'éclairage du bâtiment sous l'asservissement de la ProSYS, ce qui permet facilement sa mise en/hors service automatiquement ou suivant une commande de l'utilisateur sur l'un des claviers, comme décrit à la page 23.

En outre, la ProSYS peut gérer le contrôle d'accès, ce qui vous permet de définir et de contrôler le niveau d'accès et les horaires pour les utilisateurs dans votre système de sécurité, aussi bien que de définir les fonctions disponibles pour chaque utilisateur.

La ProSYS peut être commandée comme suit:

- Le logiciel Upload/Download pour le PC permet à l'installateur de programmer le système et permet à l'utilisateur d'utiliser le système et de vérifier l'état du système.
- Si prévu, votre système peut être mis en service avec une clé digitale ou une commande à distance. Ces accessoires doivent être installés et programmés par votre installateur.
- Si votre système est équipé du module vocal, il est possible de com- $\bullet$ muniquer des informations audibles sur l'état du système et de permettre à un appareil téléphonique DTMF de fonctionner comme clavier pour le système. En cas de certains événements, comme une alarme intrusion, le module vocal peut vous informer de la situation par téléphone en vous transmettant un message préalablement enregistré. (Voir Module Vocal - Programmation et Utilisation).

La première tâche qui doit être effectuée avant de commencer à utiliser le système est la Création et changement de codes utilisateurs, comme décrit à la page 27.

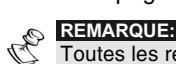

 $\overline{2}$ 

Toutes les réparations et le service, incluant l'échange de la batterie de l'appareil doivent être effectués par une personne qualifiée et certifiée.

# La famille ProSYS

Ce manuel est valable pour tous les types de panneaux de la famille Pro-SYS. Le tableau suivant montre le nombre d'options dans chaque panneau.

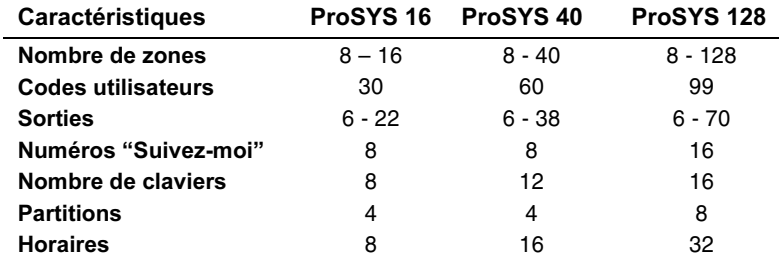

# **Conceptions et Définitions**

Il y a quelques concepts avec lesquelles vous devez vous familiariser. La compréhension de ces concepts peut vous aider à mieux comprendre et utiliser votre système.

Niveau d'autorité: Chaque personne qui utilise le système a reçu un code utilisateur, qui est lié à un niveau d'autorité. Les utilisateurs avec un 'Niveau d'autorité élevé' ont accès à plus de fonctions systèmes, tandis que ceux avec un 'Niveau d'autorité plus bas' sont limités. Il y a neuf niveaux d'autorité disponibles pour les utilisateurs de la ProSYS, comme décrit à la page 30

Centre de Surveillance: Votre système peut être programmé pour transmettre les alarmes à un Centre de Surveillance. Un Centre de Surveillance réagit aux messages d'alarmes qui lui sont transmis par le système (normalement via le téléphone) et avertit, si nécessaire, les services d'urgence.

Fonction carillon de porte: La fonction carillon de porte est une suite de trois courtes tonalités du clavier, qui peut être programmée pour avertir que quelqu'un traverse la zone sélectionnée. Cette fonction peut être utilisée par exemple pour communiquer l'arrivée d'un client, chaque fois quelqu'un ouvre la porte. La fonction carillon de porte peut être mise en ou hors service à volonté.

Historique d'événements: Une liste d'événements du système peut être affichée à l'écran d'un clavier LCD ou téléchargée via le logiciel Upload/Download et imprimée pour une analyse plus approfondie.

Retardement d'entrée/de sortie: Votre système de sécurité doit avoir un retardement d'entrée / de sortie pour permettre d'entrer et de sortir du bâtiment sans déclencher une alarme non souhaitée.

Téléphone 'suivez-moi': A côté de la transmission standard d'un événement vers un centre de surveillance, le système peut aussi transmettre un message vers le téléphone ou GSM de l'utilisateur du système.

Groupe: Un nombre de zones réunies en une seule unité, ce qui permet d'armer le système partiellement. Chaque zone peut être attribuée à un groupe particulier ou une combinaison de quatre groupes (A, B, C ou D). Chaque partition peut être répartie en maximum quatre groupes.

Interrupteur à clé: Votre système peut aussi être équipé d'un interrupteur à clé, ce qui permet de mettre le système en ou hors service de manière simple.

Partition: L'un des avantages de la ProSYS est la possibilité de diviser un système quelconque en un nombre de partitions. Chaque partition peut être considérée comme un système de sécurité unique qui peut être mis en ou hors service séparément.

ProSYS Manuel d'utilisateur

Proximité: Une technologie qui permet à un clavier ou à lecteur proximité de détecter qu'un badge proximité s'approche. Ceci offre une façon aisée et convenable de mettre le système de sécurité en ou hors service.

Sabotage (Tamper): Une fonction qui enregistre les tentatives de sabotage du système. Un signal d'alarme est généré quand par exemple un composant du système est ouvert sans autorisation.

Rapports de dérangement: Si nécessaire, votre système de sécurité peut communiquer les erreurs et dérangements éventuels, afin qu'un installateur puisse éventuellement être contacté pour les résoudre.

Upload/Download: Logiciel utilisé par l'installateur pour la programmation du ProSYS et par l'utilisateur pour la commande du système et la lecture de l'état système.

Code utilisateur: Un code de maximum quatre ou six chiffres qui est utilisé pour commander la ProSYS.

Sortie (UO): En plus de la commande normale de votre système, il est possible de mettre sous l'asservissement de la ProSYS une application (domestique) comme par exemple l'éclairage, permettant ainsi sa mise en ou hors service de façon automatique ou par une commande de l'utilisateur à partir d'un clavier quelconque (UO est l'abréviation de Utility Output).

Programmes hebdomadaires: Grâce à l'horloge incorporée au système, il est possible de définir des gestions automatiques comme la mise en ou hors service de sorties et des limitations utilisateurs.

Zone: Un détecteur individuel ou ensemble de détecteurs. Les zones qui utilisent des détecteurs pour détecter les intrusions sont les zones intrusions. Un autre type de zone peut avoir un ou plusieurs détecteurs incendie. Celles-ci sont les zones incendies.

ProSYS Manuel d'utilisateur

 $\overline{4}$ 

# **Chapitre 2: Votre Clavier**

Comme utilisateur de votre système de sécurité, vous vous occupez plutôt du clavier. Ce chapitre explique les indications visuelles du clavier et l'utilisation des touches.

Chaque clavier du système est attribué à une partition spécifique, ce qui signifie que les commandes introduites sur un clavier, ne sont exécutées que dans la partition à laquelle le clavier est attribué. Si on appuie par exemple sur la touche armement rapide (Quick Arm) d'un clavier attribué à la partition 1, alors seul la partition 1 sera armée.

Chaque clavier de votre système utilise les indicateurs LED situés sur la gauche pour indiquer son état, comme décrit à la page 5. Vous pouvez utiliser les touches du clavier pour donner les commandes de mise en ou hors service du système, pour exclure des zones, effectuer des appels de secours, etc., comme décrit dans les chapitres ci-après.

REMARQUE:

Les touches et les indicateurs LED (sauf les indicateurs de Zones) sont identiques sur tous les types de claviers.

# **Types de claviers**

La ProSYS n'accepte que les types de claviers suivants :

Clavier LED: Indique l'information via des LED's (clavier à 8 LED's ou clavier à 16 LED's).

Clavier LCD: Indique l'état du système via des messages en texte clair affichés sur un écran LCD.

Clavier LCD Proximité: Un clavier LCD qui offre la possibilité de détecter la présentation d'un tag de proximité. Ce type de clavier offre à l'utilisateur une façon aisée pour mettre en ou hors service le système de sécurité. Consultez Chapitre 12, Clavier Proximité, page 45.

# **Indicateurs LED**

Les six indicateurs LED qui se trouvent en haut à gauche, indiquent les états typiques du système, comme décrit ci-dessous. Certains indicateurs ont des fonctions supplémentaires qui seront mentionnées plus loin dans ce manuel.

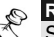

REMARQUE: Si nécessaire, l'état du système peut être dissimulé en activant le mode LCD *Dissimulé.* Dans ce mode, les LED's  $\Phi$  (En Service),  $\sqrt{\ }$  (Prêt) et  $-\rightarrow$ (Exclusion) ne fonctionnent pas, et le LCD affiche ENTRER CODE: Après l'introduction d'un code valide, le système revient en mode de commande normale. Une minute après la dernière commande, le système relance automatiquement le mode LCD Dissimulé.

ProSYS Manuel d'utilisateur

# La LED  $\bigcirc$  (Alimentation)

La LED  $\Phi$  indique le fonctionnement du système.

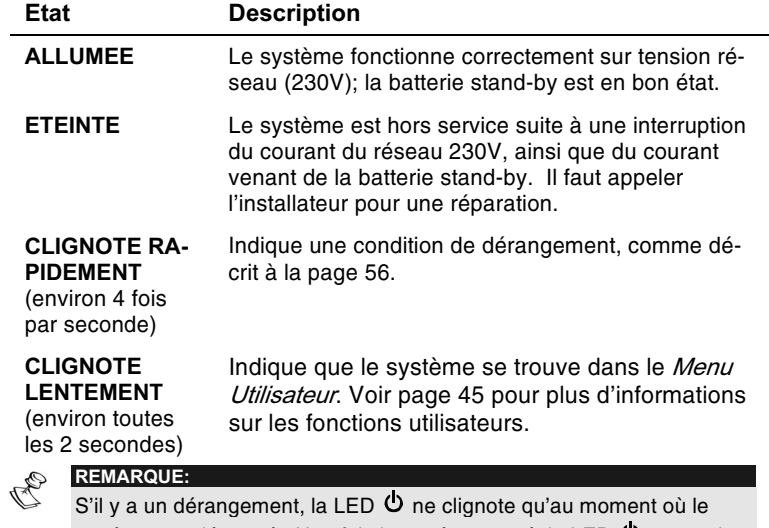

système est désarmé. Une fois le système armé, la LED  $\Phi$  cesse de clignoter et sera allumée en continu.

# $La LED$   $Arme$ )

 $\,6$ 

La LED à indique l'état d'armement du système (ou d'une partition).

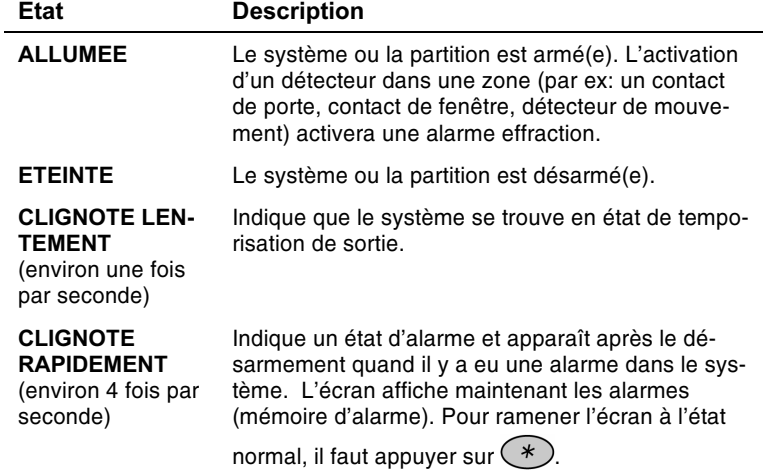

# La LED  $\sqrt{Pf^2f}$

La LED  $\checkmark$  indique si les zones (intrusion) du système sont au repos ou pas et si le système est prêt à être armé.

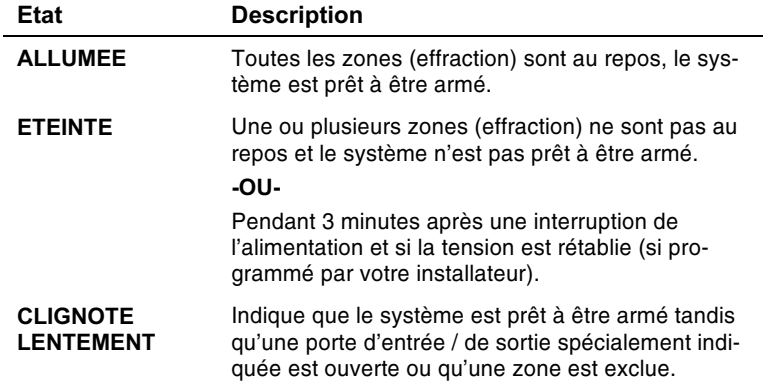

# La LED  $-\rightarrow$  (Exclusion)

La LED - est normalement allumée quand le système est partiellement armé.

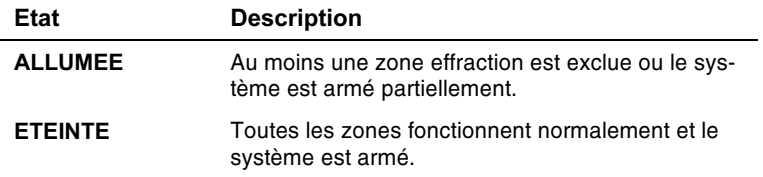

# La LED ♦ (Incendie)

Si allumée, la LED  $\blacklozenge$  indique que le système a détecté une alarme incendie. Si la LED clignote, il y a un dérangement dans une boucle de détection incendie.

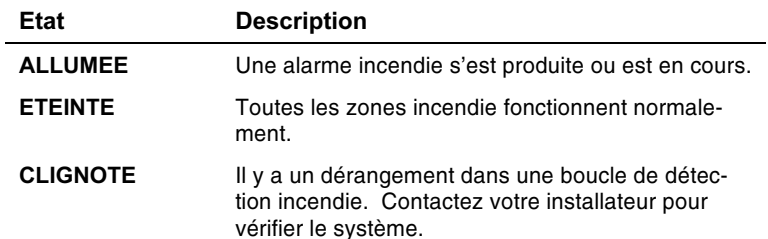

ProSYS Manuel d'utilisateur

 $\overline{7}$ 

# La LED<sup>®</sup> (Sabotage)

La LED <a>
indique qu'une zone, un clavier ou un module externe a subi une tentative de sabotage. Dans certains cas, le code installateur est nécessaire pour ramener le système au mode de fonctionnement normal.

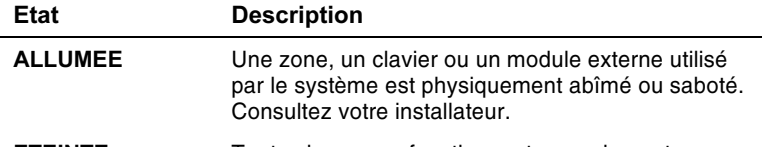

**ETEINTE** Toutes les zones fonctionnent normalement.

### Les LED's de Zone

8

Les LED's de Zone indiquent l'état de chaque zone effraction dans le système. Sur les claviers LCD, l'écran affiche le numéro de zone et le nom de la zone.

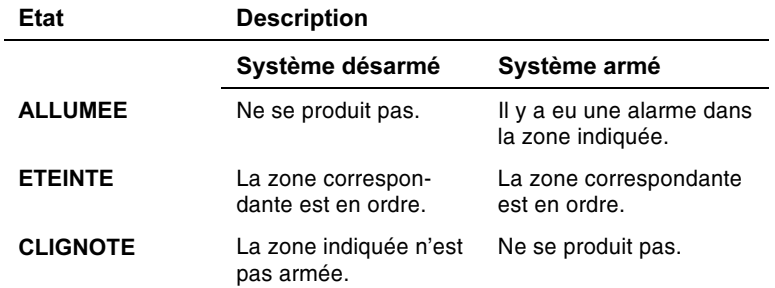

# **Touches**

Les touches sur le clavier peuvent être utilisées pour une série de fonctions. Chaque touche est expliquée ci-dessous.

#### Touches numériques

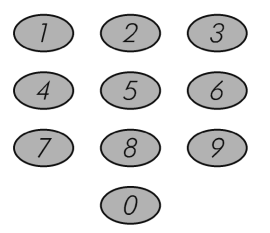

Les touches numériques sont utilisées pour introduire les codes nécessaires pour armer ou désarmer le système, pour activer les alarmes d'urgence ou panique et différentes fonctions spéciales.

# Touches rapides (A, B, C et D)

Normalement les touches rapides sont utilisées pour armer les groupes de zones, comme défini par votre installateur et décrit à la page 15 Les touches peuvent également être utilisées pour activer une série de commandes préprogrammées, comme décrit à la page 42.

#### **Autres touches**

Les fonctions des autres touches sur le clavier peuvent différer selon le mode utilisé. Le tableau suivant reprend les fonctions des touches en mode de fonctionnement normal et dans le Menu Utilisateur:

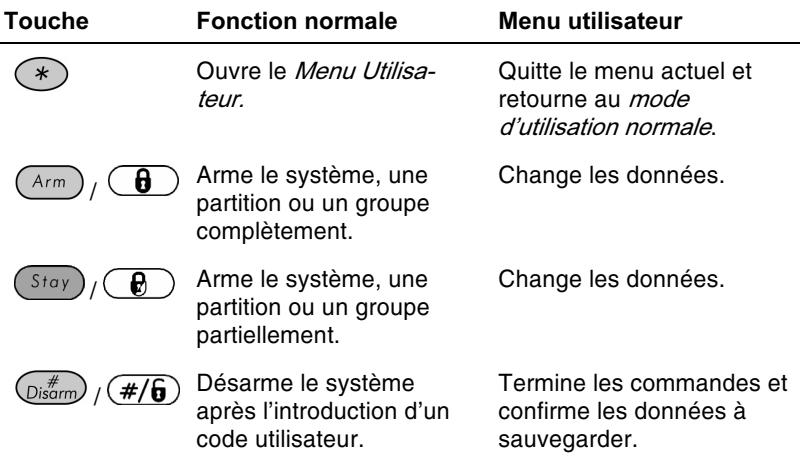

ProSYS Manuel d'utilisateur

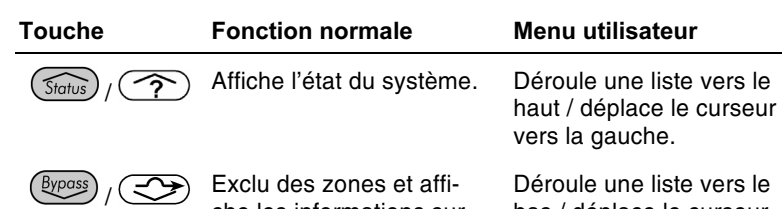

che les informations sur

les zones exclues (doit

être pressée après l'introduction d'un code

utilisateur).

bas / déplace le curseur vers la droite.

### Touches d'urgence

Votre clavier dispose de trois séries de touches d'urgence (touches paniques) qui peuvent être utilisées chaque fois que la police, les pompiers ou un autre service d'urgence est nécessaire.

#### **Alarme Panique** En appuyant simultanément sur *U* et  $(2)$ (2) pendant au moins deux secondes, une alarme panique est activée. **Alarme Incendie** En appuyant simultanément sur  $(4)$  et  $(5)$  pendant au moins deux secondes, une  $(4)$  $(5)$ alarme incendie est activée. En appuyant simultanément sur  $\bigcirc$  et **Alarme Assistance**  $(8)$  $(8)$  pendant au moins deux secondes, une alarme assistance est activée.

Le message généré par ces alarmes d'urgence, et les autres tonalités systèmes, sont décrits à la page 60.

Si programmé, votre système transmet une ou toutes les alarmes au centre de surveillance. La programmation du système détermine également si ces alarmes d'urgence sont audibles et/ou transmises au centre de surveillance.

ProSYS Manuel d'utilisateur

# **Chapitre 3: Armement et Désarmement du** système

# **Armement**

L'armement de votre système permet aux détecteurs d'activer une alarme quand une effraction se produit. Remarquez que la protection incendie et la protection offerte par les touches d'urgence du clavier sont toujours en fonction et sont toujours disponibles.

Votre ProSYS vous offre les possibilités d'armement suivantes :

- + Complet (absent), page 11
- + Partiel (présent), page 12
- + Partition, page 13
- $\triangleleft$  Groupe, page 15
- ← Rapide, page 15
- + Forcé, page 16
- + Sans fil, page 16
- + Clé digitale, page 16
- + Interrupteur à clé, page 16
- + Contrôle d'accès, page 16

#### Armement complet (absent)

L'armement complet active tous les détecteurs intrusion du système ce qui permet de générer une alarme en cas d'une intrusion. Ce mode de mise en marche est utilisé quand tout le monde a quitté le bâtiment.

#### $\triangleright$  Armement complet :

1) Vérifiez la LED  $\checkmark$  (Prêt) de votre clavier. Si celle-ci est allumée ou si elle clignote, alors le système est prêt à être armé.

Si la LED  $\sqrt{ }$  (Prêt) n'est pas allumée ou ne clignote pas, alors le système n'est pas prêt à être armé. Dans ce cas, il faut vérifier ou exclure les zones qui sont encore ouvertes (pas prêtes), comme décrit à la page 21, et ensuite poursuivre l'armement.

 $2)$ Introduisez votre code utilisateur et ap-FAM. DUPONT 05:42 JUL 04 MER puyez sur  $\left(\begin{smallmatrix} Arm \\ \end{smallmatrix}\right) / \left(\begin{smallmatrix} \mathbf{\Theta} \\ \end{smallmatrix}\right)$ .

ProSYS Manuel d'utilisateur

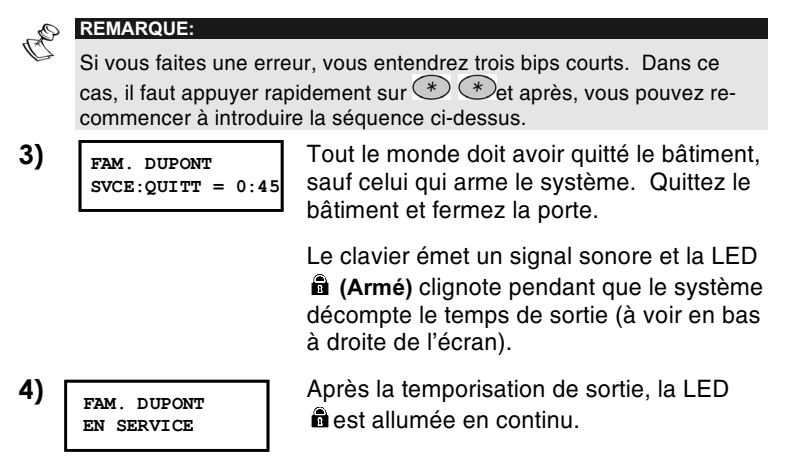

### **Armement partiel (Présent)**

L'armement partiel n'active que certains détecteurs (prédéfinis), par exemple seulement les portes et les fenêtres ou uniquement le rez-dechaussée. De cette manière, vous êtes libres de vous déplacer dans tout le bâtiment ou une partie du bâtiment, alors que le système est armé.

#### $\blacktriangleright$ **Armement partiel:**

1) Vérifiez la LED  $\checkmark$  (Prêt) du clavier. Si elle est allumée ou si elle clignote, le système est prêt à être armé.

Si la LED  $\sqrt{ }$  (Prêt) ne clignote pas ou n'est pas allumée, le système n'est pas prêt à être armé. Dans ce cas il faut vérifier ou exclure les zones qui sont encore ouvertes (pas prêtes), comme décrit à la page 21, et ensuite poursuivre l'armement.

Introduisez votre code utilisateur et ap- $2)$ FAM. DUPONT 05:42 JUL 04 MER puyez sur  $\left(\sqrt[3]{\frac{1}{2}}\right)/\left(\frac{1}{2}\right)$ 

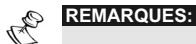

 $12$ 

Appuyez deux fois sur la touche  $(\sqrt{\frac{S \log n}{n}}) / \sqrt{Q \log n}$  pour annuler la

temporisation d'entrée. Appuyez sur  $[\mathcal{L}][\mathcal{L}]$  pendant la temporisation de sortie pour éliminer le signal sonore du clavier.

Si vous faites une erreur, vous entendrez trois bips courts. Dans ce cas, il faut appuver rapidement sur  $(\mathcal{L})$ l $(\mathcal{L})$  et après, vous pouvez recommencer à introduire la séquence ci-dessus.

 $3)$ FAM. DUPONT PART: QUITT =  $0:45$ 

Si nécessaire, quittez le bâtiment et fermez la porte.

Pendant la temporisation de sortie, le clavier émet un signal sonore, la LED n clignote et la LED - > est allumée, ce qui indique qu'il y a des zones exclues.

41 FAM. DUPONT EN SVCE PARTIEL

Après la temporisation de sortie, la LED in est allumée en continu.

#### **Armer une Partition**

L'un des avantages de la ProSYS est la possibilité de diviser n'importe quel système en partitions. Chaque partition peut être considérée comme un système d'alarme unique, qui peut être armé et désarmé individuellement, sans tenir compte de l'état des autres partitions.

Les partitions peuvent être (dés) armées l'une après l'autre ou toutes ensemble. Une partition peut être armée complètement ou partiellement.

Claviers et Partitions - Chaque clavier est attribué à une ou plusieurs partitions. Le Responsable général et le Manageur (avec accès à toutes les partitions) peuvent utiliser chaque clavier pour avoir accès à une partition. Les autres utilisateurs ne peuvent utiliser que les claviers attribués à cette partition.

Zones communes - Les systèmes partitionnés doivent partager des zones communes. Une porte commune d'une maison à deux familles doit être disponible pour les deux familles et doit donc être partagée entre les deux.

Les zones communes ne sont armées qu'après l'armement de toutes les partitions auxquelles les zones sont attribuées. Les zones communes sont désarmées dès le moment où l'une des partitions auxquelles les zones sont attribuées, est désarmée.

Si le système a été programmé pour fonctionner en mode Area (Territoire), la zone commune est armée après l'armement d'une seule partition qui partage cette zone. La zone commune est désarmée quand toutes les partitions qui partagent cette zone, sont désactivées.

#### **Armement de plusieurs partitions**

Seul les utilisateurs qui ont été autorisés à utiliser plusieurs partitions pendant l'installation du système, peuvent utiliser plusieurs partitions ou armer/désarmer toutes les partitions en une fois.

ProSYS Manuel d'utilisateur

#### $\blacktriangleright$ Armer plusieurs partitions:

1) Vérifiez la LED  $\checkmark$  (Prêt) du clavier. Si celle-ci est allumée ou clignote, le système est prêt à être armé.

Si la LED  $\checkmark$  (Prêt) n'est pas allumée ou ne clignote pas, le système n'est pas prêt à être armé. Dans ce cas il faut vérifier ou exclure les zones qui sont encore ouvertes (pas prêtes), comme décrit à la page 21, et ensuite poursuivre l'armement.

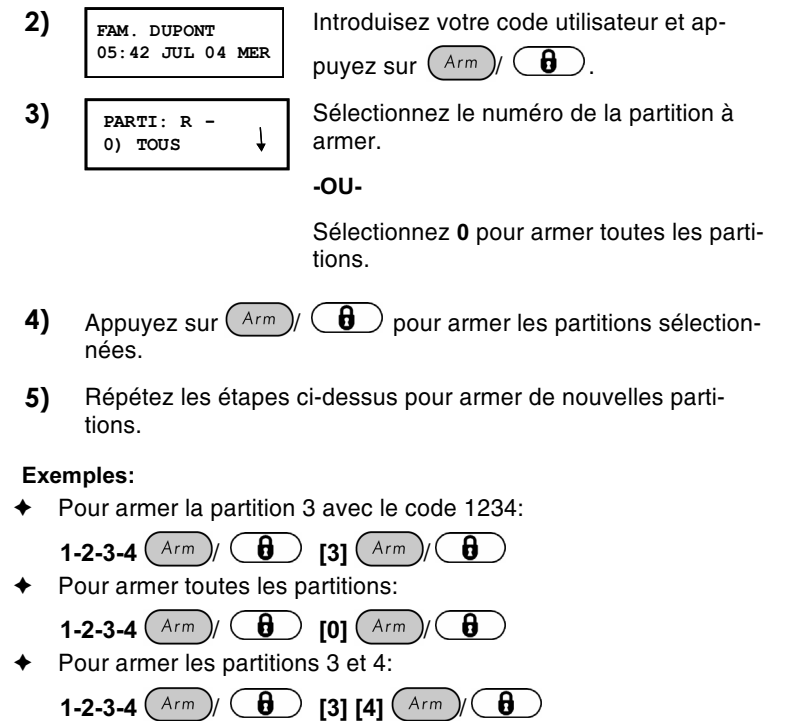

+ Pour armer partiellement la partition 3 (présent): 1-2-3-4  $(Stay)/(R)$  [3]  $(Stay)/(R)$ 

 $14$ 

### Armer un groupe

L'armement par groupe vous permet d'armer un nombre de zones dans une partition en utilisant les touches rapides. Consultez votre installateur pour la définition des groupes.

- Armer un groupe (si le système a une seule partition):  $\blacktriangleright$ 
	- Introduisez votre code, suivi de la touche rapide qui correspond  $\mathbf{1}$ au groupe à armer. Le groupe sélectionné est armé. Par ex : pour armer le groupe A, vous introduisez [Code] [A].
	- Pour armer un autre groupe, répétez l'étape 1.  $2)$
- Armer un groupe (si votre code utilisateur est attribué à  $\blacktriangleright$ plusieurs partitions):
	- $\mathbf{1}$ Introduisez votre code utilisateur, ensuite le groupe et après le numéro de la partition, suivi du groupe.

Par ex: pour armer le groupe A, il faut introduire: [Code] [A] [N° partition] [A].

 $2)$ Pour armer un autre groupe, répétez l'étape 1.

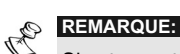

Si votre système peut être armé par la fonction armement rapide, vous appuyez sur la touche rapide qui correspond au groupe à armer. Le groupe sélectionné est maintenant armé.

#### **Armement rapide**

L'armement rapide vous permet d'armer le système de façon rapide, sans devoir utiliser un code.

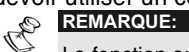

- La fonction armement rapide doit être activée par votre installateur.
- $\blacktriangleright$ **Armement complet rapide:** 
	- Appuyez sur  $\left(\begin{array}{c} A_{\text{rm}} \end{array}\right)$  ( $\bigoplus$ ). Le système est armé complètement.
- $\triangleright$  Armement partiel rapide:
	- Appuyez sur  $(\overline{\text{Stay}})/(\overline{\mathcal{L}})$ . Le système est armé partiellement.
- Armement rapide d'un groupe:  $\blacktriangleright$ 
	- ♦ Appuyez sur la touche fonction qui correspond au groupe à armer. Le groupe sélectionné est armé.

ProSYS Manuel d'utilisateur

#### Armement forcé

L'armement forcé arme le système et exclut automatiquement toutes les zones ouvertes au moment de l'armement.

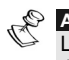

AVERTISSEMENT:

L'armement forcé permet d'armer le système, tandis que une ou plusieurs partitions ne sont plus protégées.

#### **Armement sans fil**

Le système peut être armé par une commande à distance sans fil. Cette option doit être installée et programmée par votre installateur. Consultez les instructions livrées avec la commande à distance pour plus d'info.

#### Armement avec une clé digitale

Si votre système est équipé d'une clé digitale, celle-ci peut être utilisée pour armer le système. Cette option doit être programmée par votre installateur.

#### Armement avec un interrupteur à clé

Si votre système est pourvu d'un interrupteur à clé, celui-ci peut être utilisé pour armer ou désarmer le système.

#### Armement via contrôle d'accès

Si votre système est équipé d'une extension contrôle d'accès, il est possible d'armer et de désarmer le système avec un lecteur de cartes. Consultez le Manuel d'utilisateur - Contrôle d'accès pour plus d'info.

# Désarmer le système

Le désarmement de votre système désactive les détecteurs. Néanmoins, la protection incendie et la sécurité offerte par les touches d'urgence sur le clavier sont toujours en service et restent toujours disponibles.

Votre ProSYS peut être désarmée comme suit :

- Désarmement, voir ci-dessous
- En cas d'alarme, page 17
- Une partition, page 18

16

- Sous la contrainte, page 28
- ← En cas d'alarme incendie, page 20

# Désarmement du système

Le désarmement désactive tous les détecteurs du système.

- $\blacktriangleright$ Le désarmement du système :
	- Lorsque la porte d'entrée est ouverte, le clavier émet des bips,  $\mathbf{1}$ pour indiquer que le temps d'entrée est démarré.
	- Avant l'expiration du temps d'entrée, vous devez introduire votre  $2)$ code utilisateur, suivi de  $\frac{m}{2}$  /  $\frac{m}{4}$  /  $\frac{m}{6}$
	- **REMARQUE:** Z,
		- Si vous faites une erreur, le clavier émet trois bips courts. Si c'est le cas, vous devez introduire à nouveau la séquence correcte.

### Désarmement en cas d'alarme

- $\blacktriangleright$ Si le système est désarmé pendant une alarme, tous les dispositifs d'alarme (sirène, flash) sont arrêtés si ceux-ci étaient encore actifs.
- $\triangleright$ Désarmement après une alarme:
	- Lorsque la porte d'entrée est ouverte, le clavier émet des bips, pour 1) indiquer que le temps d'entrée est démarré.
- Si le clavier indique l'un des états suivants, une alarme s'est produite : 2)
	- + Clavier à LEDs:
		- La LED **n** (Armé) clignote.
		- Une LED Zone est allumée en continu.
		- La LED  $\blacklozenge$  (Incendie) est allumée en continu.
	- + Clavier LCD:
		- La LED n (Armé) clignote et l'écran affiche la zone violée.
- Introduisez votre code utilisateur et appuyez sur  $\frac{\sqrt{t}}{\sqrt{t}}$  /  $\frac{\sqrt{t}}{\sqrt{t}}$ . 3) Si une alarme s'est produite, la LED a et la LED de Zone concernée clignotent pendant la temporisation de mémoire d'alarme de 60 secondes.
- 4) Lorsque vous utilisez un clavier LCD, vous pouvez parcourir la liste des zones violées avec les touches  $(\text{Status})$  /  $\text{Tr}(\text{Byross})$  /  $\text{Tr}(\text{Byross})$
- 5) Pour quitter le mode Mémoire d'alarme avant l'expiration de la temporisation, vous appuyez sur  $(*)$ .

#### **REMARQUES:** CAD

Il est conseillé de quitter le bâtiment. Après une investigation par la police, vous pouvez supposer que l'intrus n'est plus présent et vous pouvez entrer. Il est possible que dans certains cas (si programmé à l'installation), le système demande le code installateur après une alarme. L'écran LCD affiche Pas prêt remise à zéro installation..

ProSYS Manuel d'utilisateur

**IMPORTANT:**  $\sqrt{1}$ 

Si l'alarme a été provoquée par un détecteur incendie, la LED  $\blacklozenge$  (Incendie) du clavier reste allumée, pour indiquer que le système d'alarme incendie doit être remis à zéro avant de pouvoir détecter de nouvelles alarmes. Il n'est pas possible d'armer le système tant qu'une mise à zéro n'a pas été effectuée. Pour mettre à zéro un détecteur incendie, vous appuyez sur

 $[\overset{*}{\longleftrightarrow}]$  [2] [2] [code utilisateur] [ENTER].

Appuyez sur  $[\mathcal{L}][\mathcal{L}]$  pour quitter le Menu utilisateur.

### Désarmement d'une Partition

Le désarmement d'une partition vous permet de désarmer les partitions individuelles dans un système divisé en plusieurs partitions.

#### $\blacktriangleright$ Désarmer les partitions:

- Introduisez votre code utilisateur et appuyez sur  $\frac{4}{\left(\frac{4}{10}\right)^{4}}$  (#/6) 1)
- Sélectionnez le numéro de la partition (1-8).  $2)$ -OU-

Pour désarmer toutes les partitions en même temps, vous sélectionnez 0.  $-OU -$ 

Avec un clavier LCD, vous utilisez les touches (Status) / (?)

ou (Bypass) / compour sélectionner la partition désirée.

- Appuyez sur  $\left(\overline{\mathbb{G}_{\text{som}}^{*}}\right)/\left(\frac{\#\sqrt{6}}{2}\right)$  pour confirmer. Un message de 3) confirmation est affiché pendant quelques secondes.
- Répétez les étapes ci-dessus pour désarmer d'autres partitions. 4)

#### Exemples:

- ← Pour désarmer la partition 3 avec le code 1234 :
	- 1-2-3-4  $\frac{1}{\frac{1}{2} \cdot 3}$   $\frac{1}{\frac{1}{2} \cdot 3}$   $\frac{1}{\frac{1}{2} \cdot 3}$   $\frac{1}{\frac{1}{2} \cdot 3}$   $\frac{1}{\frac{1}{2} \cdot 3}$   $\frac{1}{\frac{1}{2} \cdot 3}$
- ← Pour désarmer TOUTES les partitions: 1-2-3-4  $\frac{m}{(2\pi)^{m}}$  (#/6) [01  $\frac{m}{(2\pi)^{m}}$  (#/6)
- ← Pour désarmer les partitions 3 et 4:
	- 1-2-3-4  $\frac{f}{\frac{1}{2} + \frac{1}{2}} \left( \frac{f}{f} + \frac{1}{2} \right)$  [3] [4]  $\frac{f}{\frac{1}{2} + \frac{1}{2}} \left( \frac{f}{f} + \frac{1}{2} \right)$

**REMARQUES:** B

18

'TOUTES les partitions' se réfèrent aux partitions pour lesquelles le code utilisateur utilisé est autorisé.

Si la LED **û** (Armé) clignote après le désarmement, vérifiez les zones activées avant de continuer.

### Désarmement sous la contrainte

Si jamais vous êtes forcés de désarmer votre système, vous pouvez satisfaire aux exigences du bandit et transmettre une alarme silencieuse au centre de surveillance. A cet effet, il faut introduire un code spécial 'contrainte'. Si ce code est utilisé, le système est désarmé normalement, tandis qu'une alarme silencieuse (désarmement sous la contrainte) est transmise au centre de surveillance.

Pour utiliser un code 'contrainte', vous ajoutez 1 au dernier chiffre de votre code utilisateur ; voir le tableau suivant :

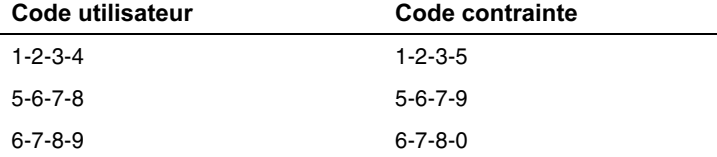

Faites attention si vous utilisez cette option. N'utilisez le code de contrainte qu'en cas de nécessité. Les centres de surveillance et la police prennent les messages de désarmement sous la contrainte très au sérieux et agissent immédiatement. Demandez votre installateur si cette option est programmée dans votre système.

#### > Désarmement avec un code de contrainte:

- Lorsque la porte d'entrée est ouverte, le clavier émet des bips,  $\overline{1}$ pour indiquer que le temps d'entrée est démarré.
- Introduisez votre code de contrainte et appuyez sur  $2)$  $\left(\frac{\#}{\text{Disorm}}\right)/\left(\frac{\#}{\text{G}}\right)$ . Le système est désarmé et une alarme silen-

cieuse est transmise au centre de surveillance.

ProSYS Manuel d'utilisateur

### Remise à zéro des détecteurs incendie après une alarme incendie

Après le désarmement en cas d'alarme incendie, il est parfois nécessaire de mettre à zéro les détecteurs incendie. Par cette manipulation, le courant vers les détecteurs est coupé, ce qui remet les détecteurs à zéro et ils peuvent ainsi à nouveau détecter la fumée.

PA

REMARQUE:<br>Il est possible qu'il faille répéter cette manipulation, si de la fumée est encore présente dans le détecteur. Dans ce cas, le détecteur est à nouveau activé teur et provoque une nouvelle alarme incendie.

#### $\blacktriangleright$ Désactiver l'alarme incendie:

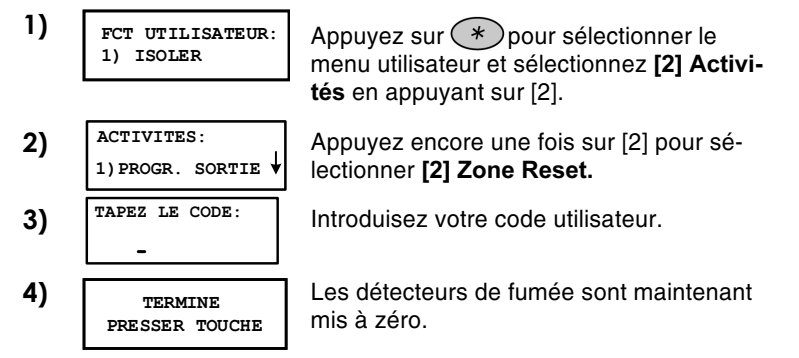

ProSYS Manuel d'utilisateur

# **Chapitre 4: Exclusion de zones**

### [\*] [1] [1] [CODE] [#]

Lorsqu'une zone n'est pas prête (est ouverte), la LED √ du clavier n'est pas allumée et le système ne peut pas être armé. L'exclusion d'une zone vous permet d'armer une partition, même si une zone dans cette partition n'est pas prête à être armée.

Peut-être voulez-vous exclure une zone pour avoir accès à une partie du bâtiment ou à une pièce, pendant que l'autre partie du bâtiment reste protégée ou pour court-circuiter une zone qui est en défaut jusqu'à ce qu'il soit possible de la réparer.

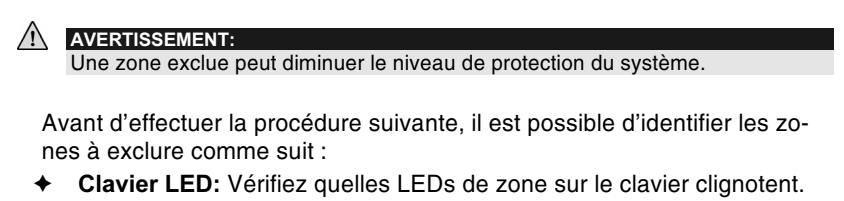

Clavier LCD: Introduisez votre code utilisateur suivi de ✦

 $\left(\widehat{\mathsf{Status}}\right)/\widehat{\mathsf{C}}$ 

Ensuite, vous parcourez la liste de zones qui ne sont pas prêtes. Cette liste n'affiche que les zones non-prêtes qui appartiennent au code utilisateur introduit.

#### Changer l'état d'exclusion d'une zone:  $\blacktriangleright$

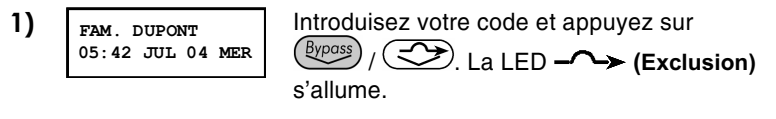

**REMARQUE:** 

ON

Si vous vous trompez le clavier émet trois bips courts. Dans ce cas, il faut réintroduire la séquence correcte.

ProSYS Manuel d'utilisateur

 $2)$ BYP Z=01 (FERM)N ZONE 01

3) En introduisant le même numéro de zone une deuxième fois, la zone n'est plus exclue.

Si vous voulez exclure plusieurs zones en une fois, il faut introduire plusieurs numéros de zone. Par exemple, pour exclure les zones 2 et 13 avec le code 1234, il faut introduire:

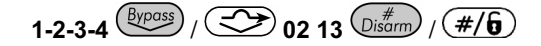

Pour annuler l'exclusion de la zone 2 avec le code 1234, vous introduisez:

1-2-3-4  $\frac{\text{Bypass}}{\text{O2}}$   $(2\frac{\text{Disorm}}{\text{Disorm}})(4/6)$ 

Vous pouvez aussi utiliser les touches fléchées pour parcourir la liste de zones et ensuite sélectionner la (les) zone(s) souhaitée(s) avec la touche  $(S_{\text{toy}})/\textcircled{\bullet}$ .

- Après l'introduction des numéros de zone, vous confirmez avec la 4) touche  $\left(\mathcal{D}_{\text{isarm}}^{\#}\right)$  /  $\left(\#/\mathbf{6}\right)$
- **REMARQUES:** In T

22

Si le système est armé et ensuite désarmé, toutes les zones exclues sont annulées.

La LED - (Exclusion) s'éteint lorsque le système est armé complètement (absent).

# **Chapitre 5: Activation des sorties**

### [\*] [2] [1] [CODE] [#]

Avec une sortie du le système de protection ProSYS, vous pouvez contrôler d'autres appareils tels que chauffage, éclairage etc... en utilisant une commande utilisateur à partir d'un clavier.

Il y a deux types de sorties qui réagissent de manière différente après une activation:

- $\ddotmark$ Sortie verrouillée: Reste active jusqu'à ce qu'elle soit désactivée par une manipulation.
- ◆ Sortie pulsée: Reste active pendant une période prédéfinie, après quoi, elle est désactivée automatiquement.

Consultez votre installateur pour savoir quelles sorties sont définies verrouillées et quelles sorties sont définies pulsées.

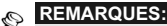

L'option Sorties n'est d'application que pour les sorties définies 'Code Suivre'. Consultez votre installateur pour plus de détails sur la définition de ces sorties.

La dénomination standard pour une sortie est par exemple Sortie 01. Demandez votre installateur de définir un nom pour chaque sortie, comme par exemple **CHAUFFAGE.** 

Les sorties peuvent aussi être activées et désactivées à distance avec le module vocal. Consultez le Manuel de programmation et d'installation du module vocal pour plus d'informations.

Il y a deux manières d'activer les sorties à partir du clavier.

- ◆ A partir du menu Utilisateur, comme décrit à la page 24.
- ← Par l'introduction d'un code, comme décrit à la page 24.

ProSYS Manuel d'utilisateur

# Activation des sorties à partir du menu **Utilisateur**

Les applications domestiques peuvent être activées par chaque utilisateur ayant un code autorisé à activer des sorties.

 $\blacktriangleright$ Activation des sorties à partir du menu Utilisateur:

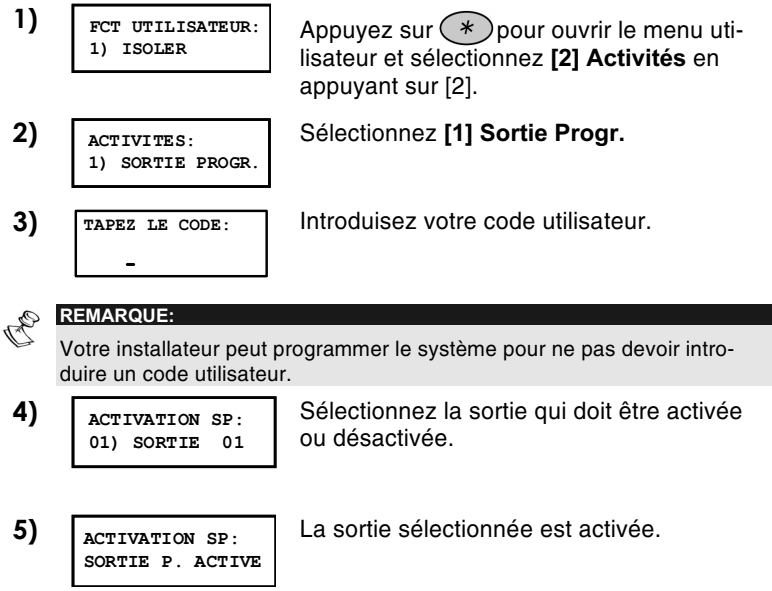

# Activation des sorties par l'introduction d'un code

Les utilisateurs ayant un niveau d'autorité Seulement Sortie peuvent activer les sorties par l'introduction de leur code utilisateur suivi de

 $\frac{m}{\left(\frac{m}{\sqrt{m}}\right)}$  ( $\frac{\#}{6}$ ). L'état de toutes les sorties attribuées à ce code est ensuite changé.

ProSYS Manuel d'utilisateur

# **Chapitre 6: Programmation des numéros Suivez-Moi**

# [\*] [2] [7] [CODE] [#]

A l'apparition d'une alarme ou d'un événement, le système peut lancer un appel téléphonique vers un appareil fixe ou un sémaphone et transmettre des tonalités ou messages uniques pour communiquer l'événement actuel.

#### Introduire / changer un numéro Suivez-Moi:  $\blacktriangleright$

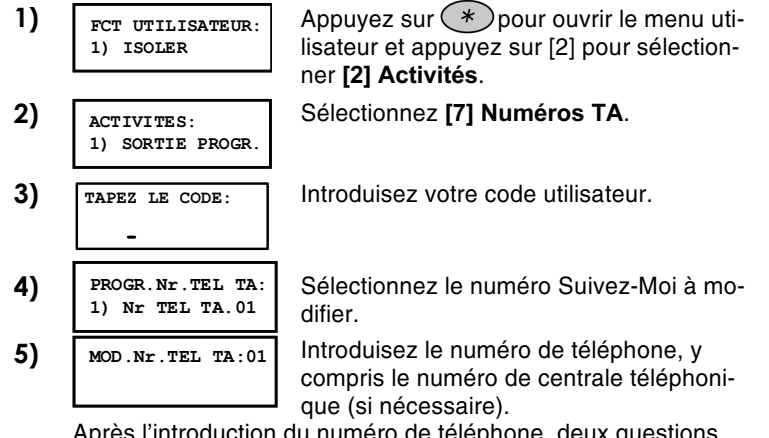

Après l'introduction du numéro de téléphone, deux questions apparaissent. Ces questions vous permettent de définir l'autorisation qui est attribuée au téléphone concerné lorsque le module vocal étendu est connecté. Les numéros Suivez-Moi peuvent aussi être utilisés pour une commande à distance. Consultez le Manuel de Programmation et d'utilisation du module vocal pour plus d'informations.

6) PERMET TA Nr 1 PROG. A DIST. : N

Sélectionnez l'une des options suivantes

 $\bigcirc$  pour définir avec la touche  $\left(\frac{Stay}{\sqrt{2\pi}}\right)$ / l'autorisation :

O: L'utilisateur du téléphone Suivez-Moi peut utiliser le menu Commande à Distance pour armer, désarmer, exclure des zones, activer les sorties, ffectuer des manipulations sur le téléphone Suivez-Moi et peut utiliser les fonctions d'écoute et de parole à distance.

N: L'utilisateur du téléphone Suivez-Moi ne peut pas utiliser le menu Commande à Distance.

25

7) PERMET TA Nr 1 ECOUTE A  $\mathtt{DIST}{}$  .: N Sélectionnez l'une des options suivantes

avec la touche  $(s_{\text{toy}})/\text{CD}$  pour définir l'autorisation :

O: L'utilisateur du téléphone Suivez-Moi peut utiliser les fonctions d'écoute et de parole.

N: L'utilisateur du téléphone Suivez-Moi ne peut pas utiliser les fonctions d'écoute et de parole.

Consultez le Manuel de Programmation et d'utilisation du module vocal pour plus d'informations.

Si nécessaire, les fonctions spéciales décrites ci-dessous peuvent être ajoutées au numéro de téléphone. Il est également possible de sélec-

 $\bullet$ ) tionner le caractère souhaité avec les touches  $(\delta t \alpha y)/C$ 

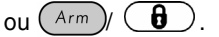

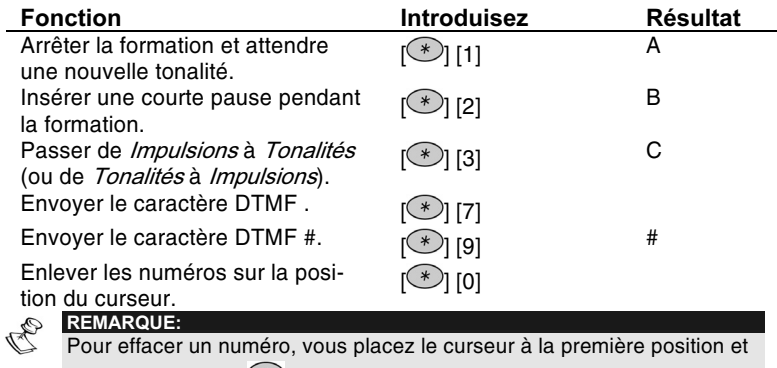

vous appuyez sur  $\left[\begin{matrix} \mathcal{F} \\ \mathcal{F} \end{matrix}\right]$  [0].

26

Après l'introduction complète, vous appuyez sur  $\overline{\mathbb{Q}^{*}_{isom}}$  /  $\overline{\mathcal{H}/\mathbf{6}}$  pour sauvegarder la programmation. Maximum 32 caractères peuvent être introduits pour le numéro de téléphone.

# Chapitre 7: Codes utilisateurs

### [\*] [5] [CODE] [#] [1]

Afin de pouvoir utiliser la plupart des fonctions de la ProSYS, un code utilisateur (aussi connu comme code de sécurité ou pincode) doit être introduit au clavier.

Chaque personne pouvant utiliser le système reçoit un code utilisateur, ayant un niveau d'autorité. Les utilisateurs ayant un niveau d' 'autorité élevé' ont accès à un plus grand nombre de fonctions systèmes, tandis que les utilisateurs à 'autorité plus basse' sont limités. Il y a huit différents niveaux d'autorité pour les utilisateurs de la ProSYS, comme décrit à la page 30.

Les codes utilisateurs peuvent avoir différentes longueurs, max. 6 caractères, selon la programmation de votre installateur.

- $\div$  Les systèmes ProSYS 128 acceptent 99 codes utilisateurs différents.
- + Les systèmes ProSYS 40 acceptent 60 codes utilisateurs différents.
- $\div$  Les systèmes ProSYS 16 acceptent 30 codes utilisateurs différents.

Votre ProSYS est pourvue d'un code Responsable général 1-2-3-4 lors de la fabrication. Si votre installateur ne l'a pas encore fait, il faut changer ce code en un code unique et personnalisé. Pour changer le Code Superviseur et/ou pour programmer les codes utilisateurs, suivez la procédure du paragraphe suivant.

# Création et changement de codes utilisateurs

### [\*] [5] [CODE] [#] [1]

L'utilisateur ayant le niveau d'autorité Responsable général peut changer tous les codes utilisateurs mais ne peut pas voir les codes. Les utilisateurs avec un autre niveau d'autorité ne peuvent changer que leur propre code.

Le système doit être désarmé pour changer ou créer les codes utilisateurs.

#### $\blacktriangleright$ Créer/changer un code utilisateur:

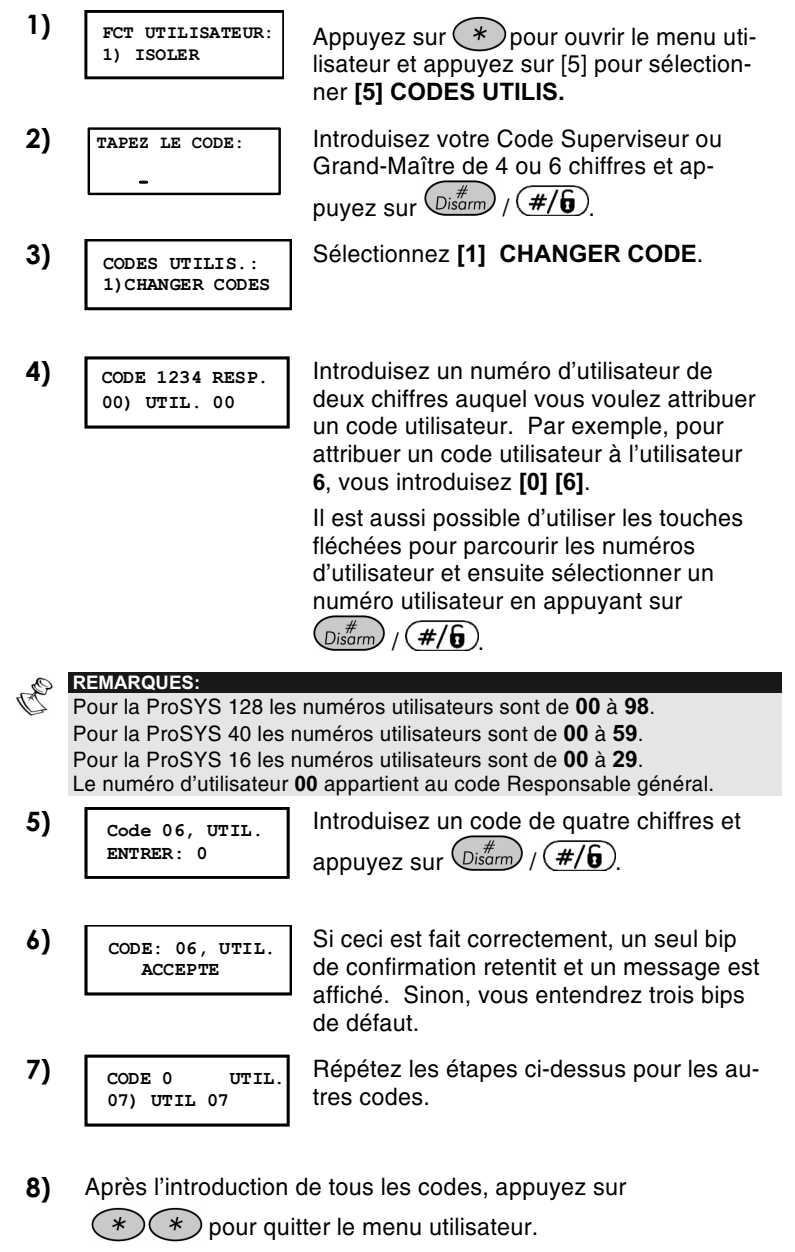

28

# Effacer un code utilisateur

Il peut se produire une situation pour laquelle il est souhaitable d'effacer complètement un code utilisateur. Il est impossible d'effacer le Code Superviseur (celui-ci peut seulement être modifié).

Le système doit être désarmé pour programmer ou changer les codes utilisateurs.

- Effacer un code utilisateur:  $\blacktriangleright$ 
	- $1)$ Suivez les étapes 1-3 de la procédure précédente.

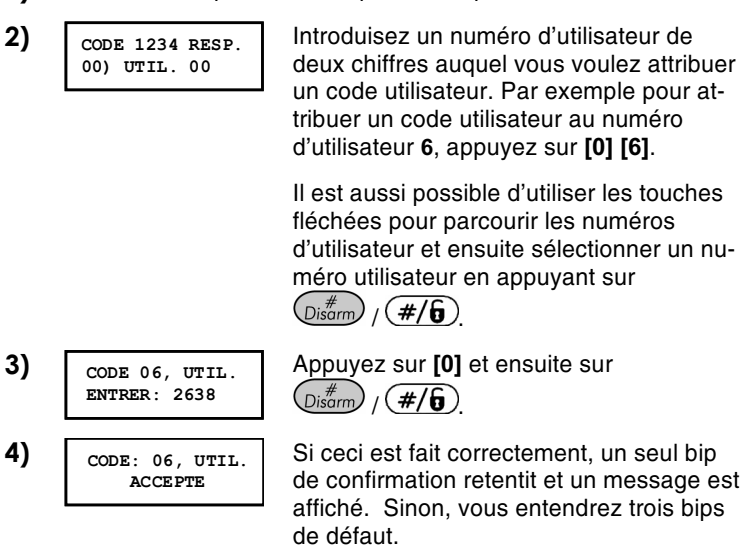

- Répétez les étapes ci-dessus pour les au-5)  $CODE 0$ UTIL tres codes. 07) UTIL. 07
- Après le changement des codes désirés, appuyez sur 6)  $\mathbb{C}$  pour quitter le menu utilisateur.

ProSYS Manuel d'utilisateur

# Niveaux d'autorité

# [\*] [5] [CODE] [#] [2]

Chaque personne apte à utiliser le système a reçu un code utilisateur auquel est attribué un niveau d'autorité. Les utilisateurs ayant un niveau d' 'autorité élevé' ont accès à un grand nombre de fonctions systèmes, tandis que les utilisateurs ayant une 'autorité réduite' sont limités. Il y a huit niveaux d'autorité pour les utilisateurs de la ProSYS, comme décrit cidessous.

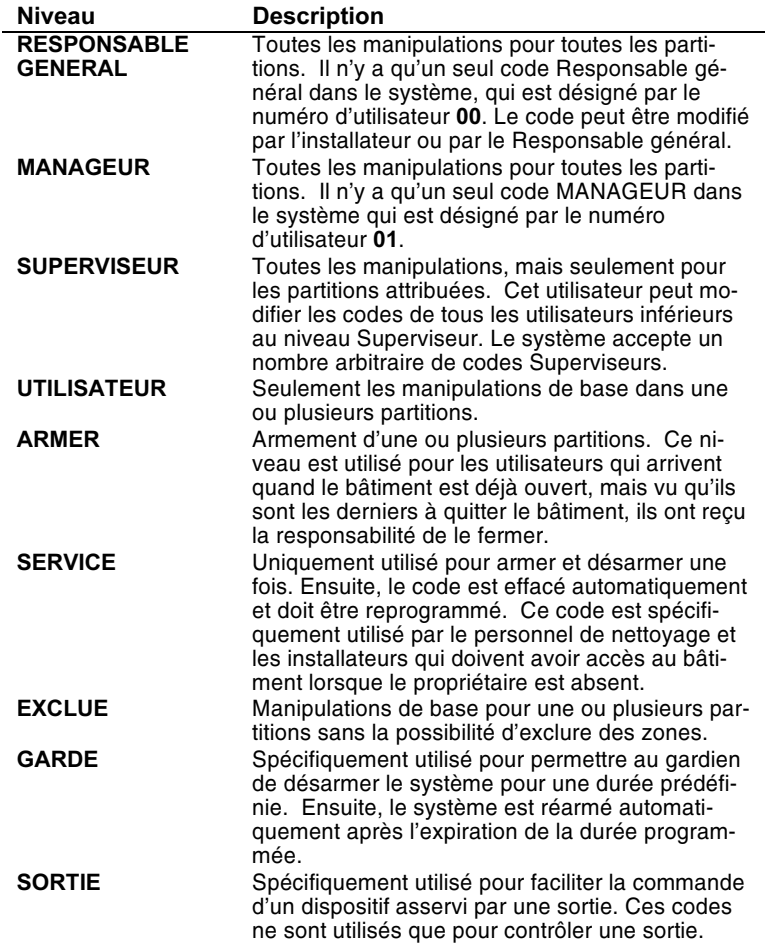

30

# **Noms d'utilisateurs**

#### [\*] [5] [CODE] [#] [4] - Installateur ou Responsable général

Pour identifier plus facilement les utilisateurs, vous pouvez modifier la dénomination standard (Util.1, Util.2, etc.) par le nom de l'utilisateur même.

 $\blacktriangleright$ La modification d'un nom d'utilisateur:

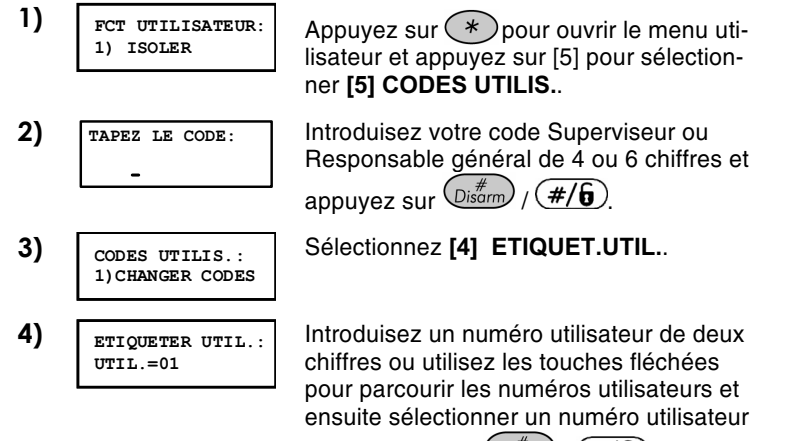

en appuyant sur  $\left(\frac{m}{2}m\right)$  /  $\left(\frac{\#}{6}\right)$ .

ProSYS Manuel d'utilisateur

### Tableau de caractères

Utilisez les touches du clavier pour composer les caractères selon le tableau ci-dessous. En appuyant plusieurs fois sur la touche, le caractère souhaité peut être sélectionné. La ProSYS peut générer 74 caractères (lettres, chiffres et symboles) à utiliser dans la programmation des noms utilisateurs.

REMARQUES:<br>Au maximum 10 caractères peuvent être utilisés par nom d'utilisateur.  $\mathcal{Z}_{\mathbb{Z}}$ 

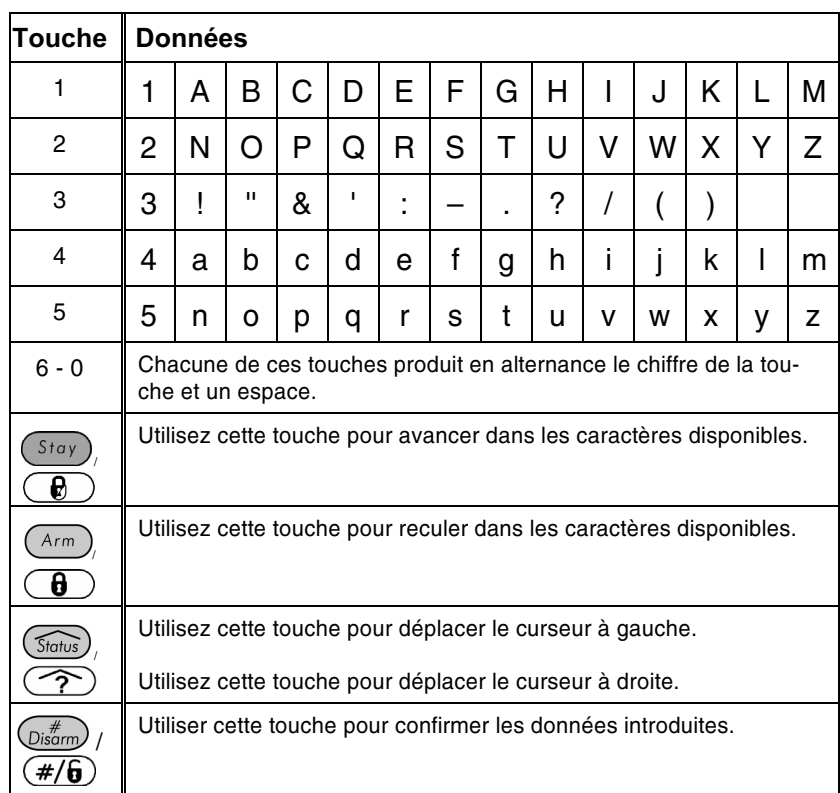

ProSYS Manuel d'utilisateur

# **Attribution de double code**

# [\*] [5] [CODE] [#] [7]

Double codes est une option de Haute Sécurité qui a comme conséquence que le système ne peut être désarmé que par deux utilisateurs ensemble. Ceci évite que les utilisateurs individuels ne puissent désarmer le système, car leur code n'est actif que lorsqu'il est accompagné par le code utilisateur du deuxième utilisateur. Le temps maximum entre l'introduction des deux codes est de 60 secondes.

#### **REMARQUES:** On Votre installateur doit activer l'option double code. Les niveaux d'autorité Service, Seulement Armer et Surveillance ne peuvent pas être utilisés pour le désarmement à double code.  $\blacktriangleright$ Attribution de double code :

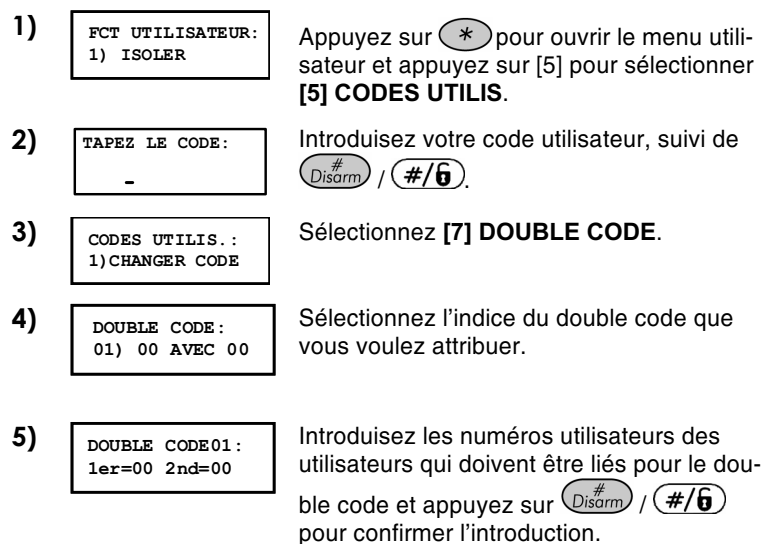

ProSYS Manuel d'utilisateur

# **Chapitre 8: Visualiser les défauts** (Etats de dérangement)

### [\*] [3] [1] [CODE] [#]

La LED Power (Alimentation) clignote très vite pour indiquer une erreur (état de dérangement). La procédure suivante vous donne les détails pour identifier les dérangements. Consultez le tableau à la page 56 pour la liste de dérangements possibles et une description de ceux-ci.

Le système doit être désarmé pour visualiser les dérangements.

#### $\blacktriangleright$ Visualisation des dérangements:

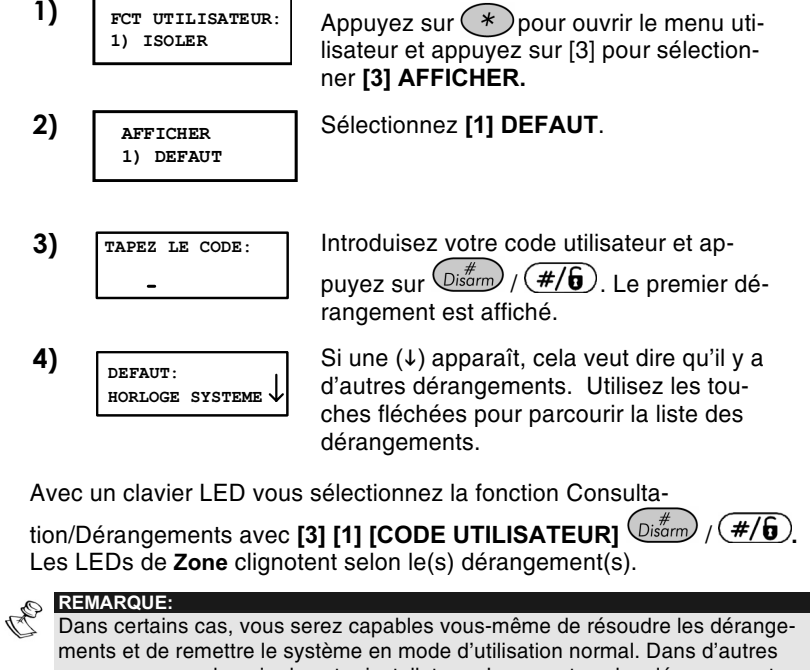

cas, vous aurez besoin de votre installateur. Lorsque tous les dérangements seront résolus, la LED clignotante  $\Phi$  sur votre (vos) clavier(s) s'allumera(ont) de nouveau en continu et toutes les indications de dérangement seront automatiquement enlevées de votre système.

ProSYS Manuel d'utilisateur

# **Chapitre 9: Programmation et modification** de l'heure et de la date du système

[\*] [6] [CODE] [#] [1] / [2]

L'heure et la date exactes doivent être programmées pour garantir un fonctionnement correct de la ProSYS.

# Programmation et modification de l'heure

L'heure du système est programmée et modifiée à partir du menu RE-**GLAGE TEMPS.** 

#### $\blacktriangleright$ Programmer / modifier l'heure

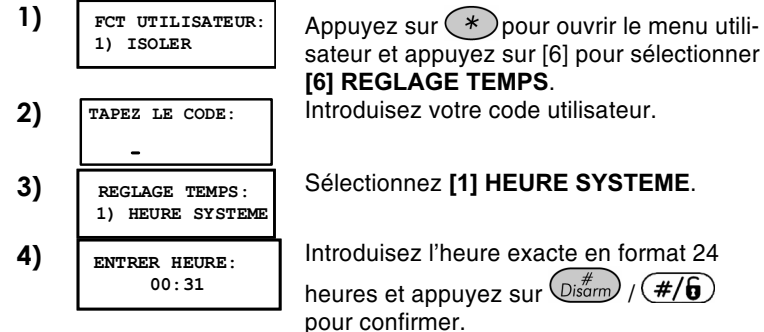

# Programmation et modification de la date

La date du système est programmée et modifiée à partir du menu **REGLAGE TEMPS.** 

#### Programmer / modifier la date:  $\blacktriangleright$

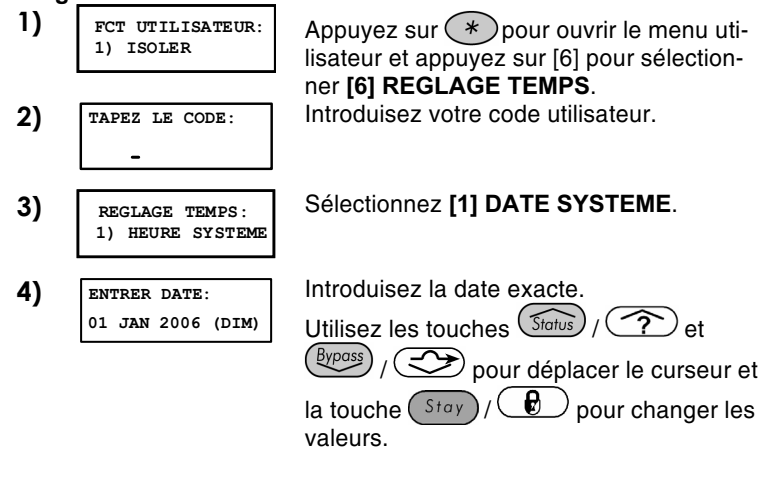

ProSYS Manuel d'utilisateur

# **Chapitre 10: Horaires**

### [\*] [6] [CODE] [#] [5]

Les horaires vous permettent d'automatiser certaines opérations systèmes. Ceci est effectué par la programmation de maximum deux intervalles par jour. Pendant ceux-ci, le système démarre l'une des fonctions suivantes :

- Armement/Désarmement automatique, décrit ci-dessous
- Activation automatique de sorties, page 38
- Limitation utilisateur, page 39

Vous pouvez définir les intervalles pour chaque jour de la semaine ou pour des jours particuliers de la semaine. Pour effectuer cette procédure vous avez besoin des données que vous avez préparé dans le tableau qui se trouve dans Annexe C: Tableaux horaires, page 62.

# Armement / Désarmement automatique

Un horaire d'armement peut armer et désarmer le système automatiquement aux moments souhaités.

Pour la définition de l'horaire d'armement automatique, il faut définir les paramètres suivants : Partition, Mode d'armement, Heure et Nom Horaire.

 $\blacktriangleright$ Définition d'un horaire d'armement automatique:

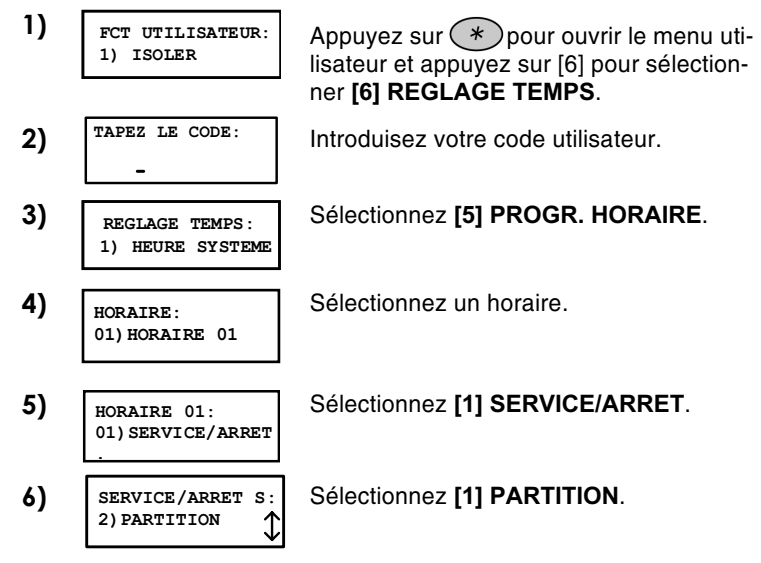

ProSYS Manuel d'utilisateur

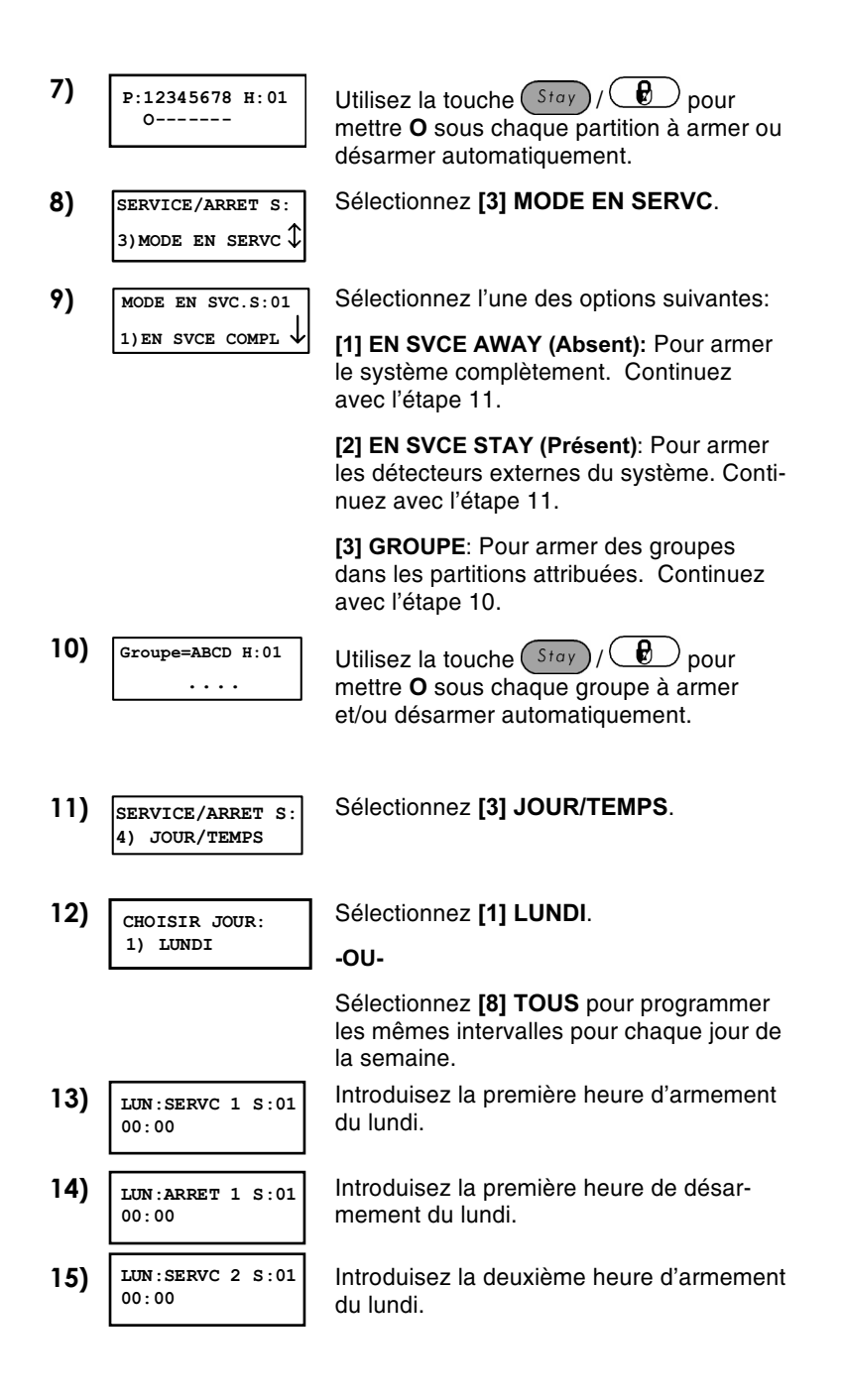

ProSYS Manuel d'utilisateur

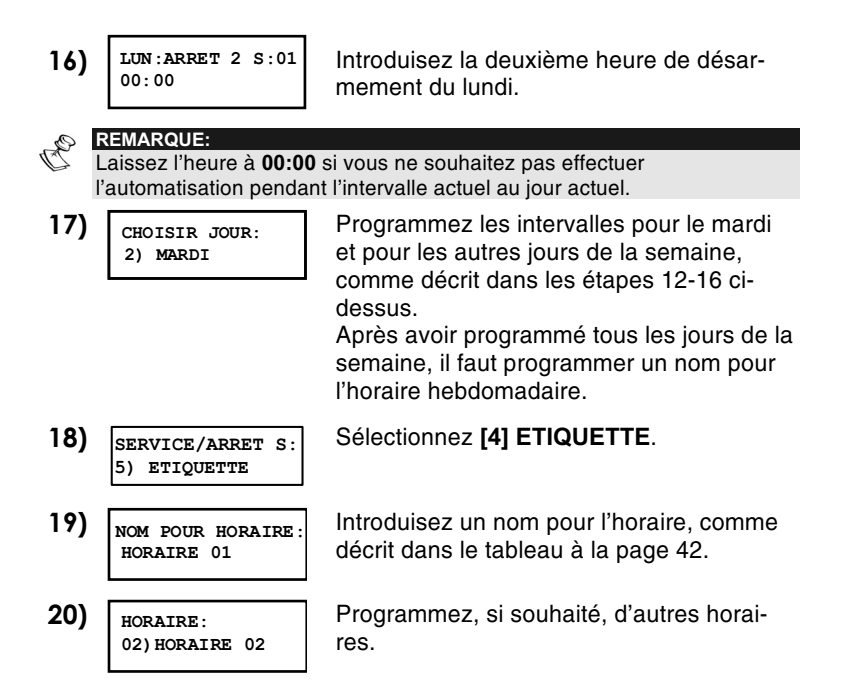

# Définition d'un horaire d'activation de sortie

Un horaire d'activation de sortie peut activer et désactiver les sorties aux heures désirées. Chaque horaire peut commander quatre sorties.

Lors de la composition d'un horaire d'activation de sortie les paramètres suivants doivent être définis : Sorties, Horaires, Vacances, et Nom.

#### $\blacktriangleright$ Définition d'un horaire d'activation de sortie:

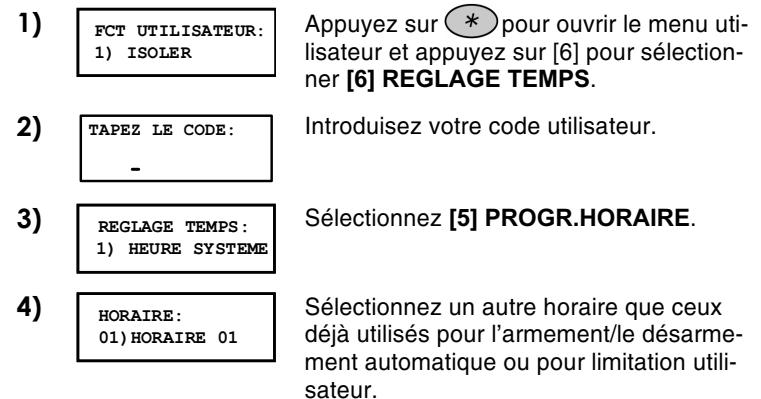

38

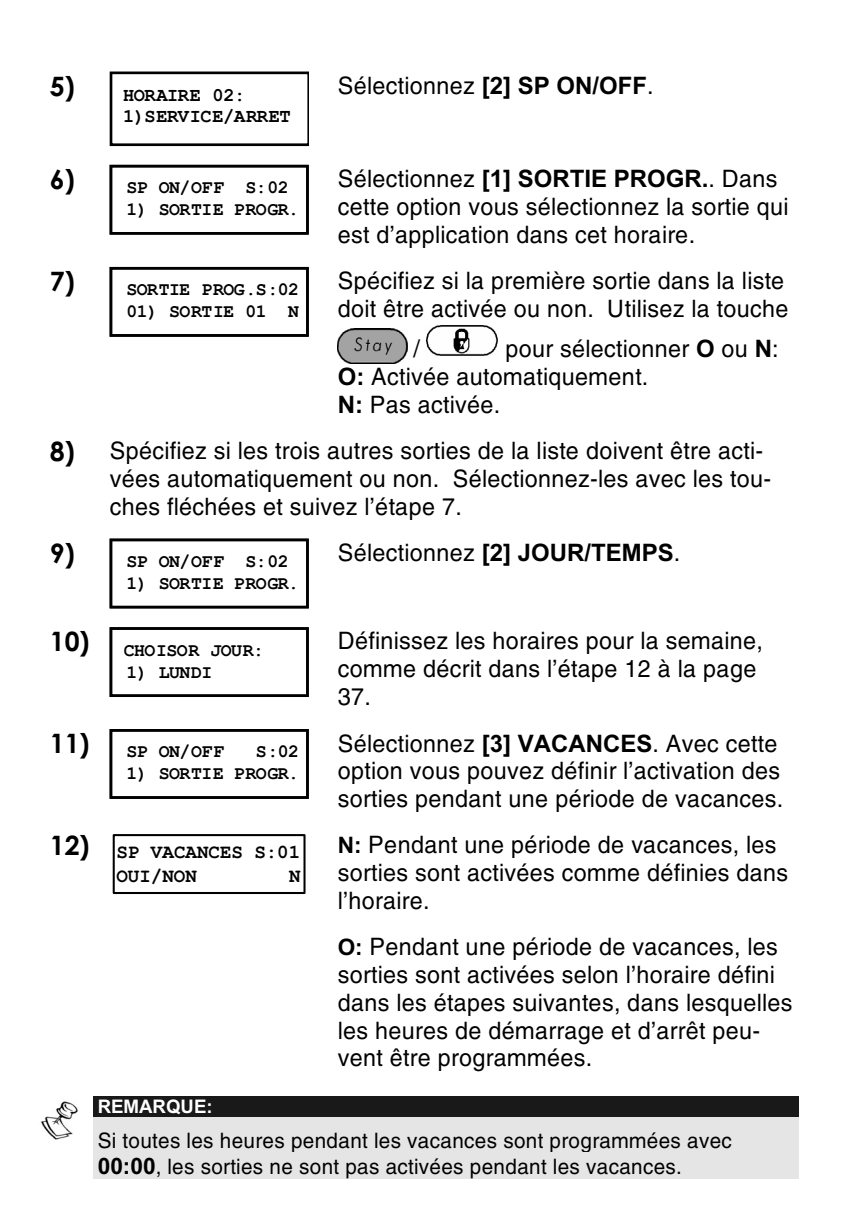

ProSYS Manuel d'utilisateur

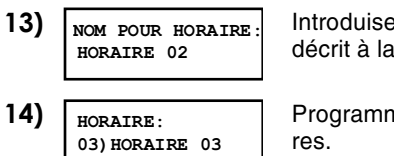

ez un nom pour l'horaire comme page 42.

nez, si souhaité, d'autres horai-

# Définition d'un horaire de limitation utilisateur

Un horaire de limitation utilisateur peut limiter les utilisateurs de manière qu'ils ne puissent pas désarmer le système pendant certains intervalles. Normalement, les utilisateurs du système ne sont pas limités.

Pour pouvoir définir un horaire de limitation utilisateur, les trois paramètres suivants doivent être programmés : Utilisateurs, Horaire, et Nom.

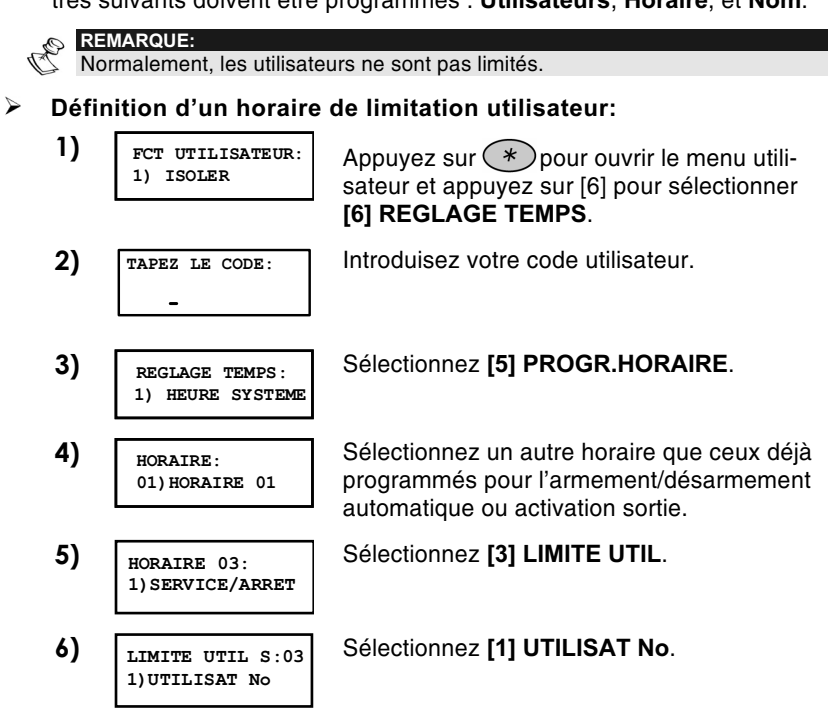

ProSYS Manuel d'utilisateur

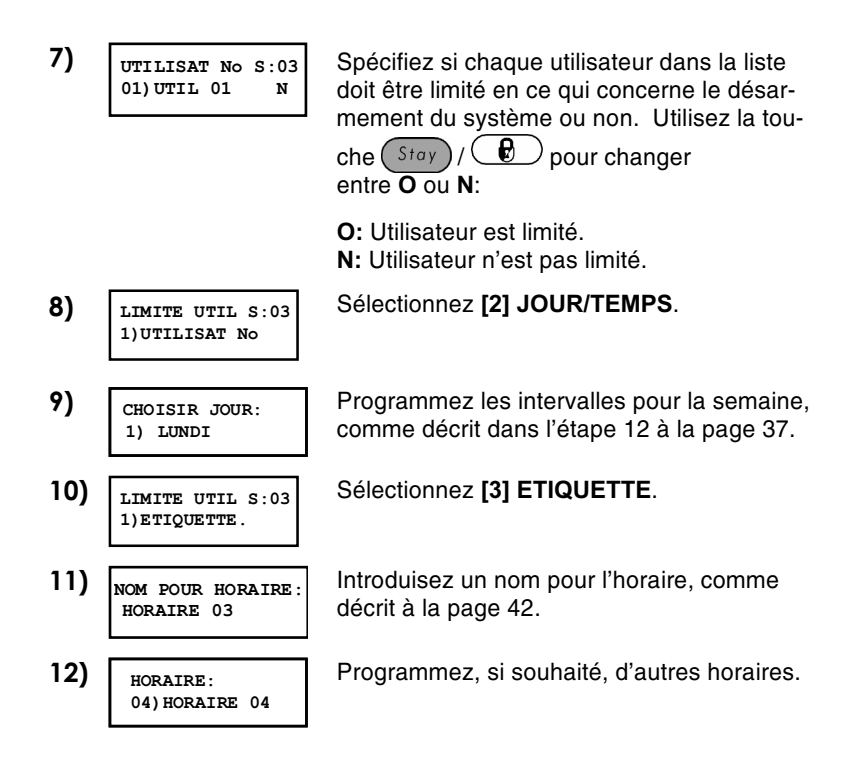

ProSYS Manuel d'utilisateur

# **Chapitre 11: Programmation des touches** rapides

#### [\*] [9] [CODE] [#] [5]

La ProSYS vous permet d'enregistrer une suite de commandes et de les attribuer à une touche fonction (touche rapide). Les commandes enregistrées sont exécutées quand on appuie sur la touche.

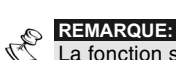

La fonction standard pour toutes les touches fonctions est l'armement en groupe, comme décrit à la page 23.

Avant de programmer une touche fonction, il est conseillé d'exécuter la séquence de commandes souhaitées, et de prendre note de chaque touche appuyée. Ces touches sont introduites en forme de caractères dans l'étape 4 de la procédure de programmation de la touche rapide.

Par exemple, pour armer les partitions 1 et 2 dans un système à 3 partitions, les touches suivantes doivent être appuyées :

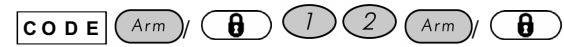

Cet exemple nécessite la séquence de caractère suivante :

#### 1234a12a

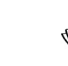

REMARQUE: Les touches rapides ne peuvent pas être programmées pour exécuter des commandes de désarmement.

#### Programmation d'une touche fonction:  $\blacktriangleright$

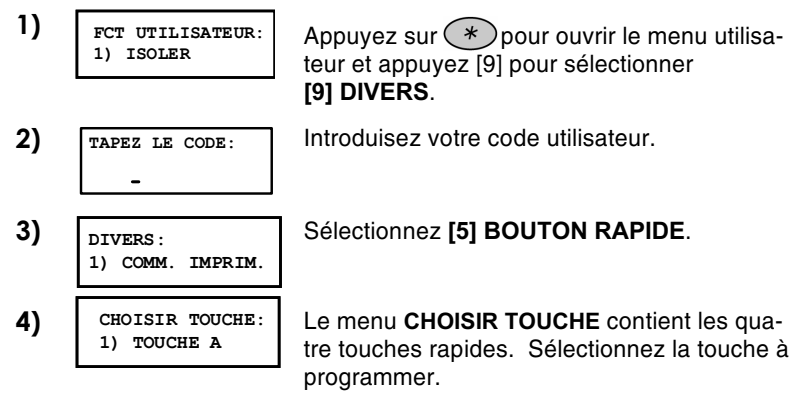

42

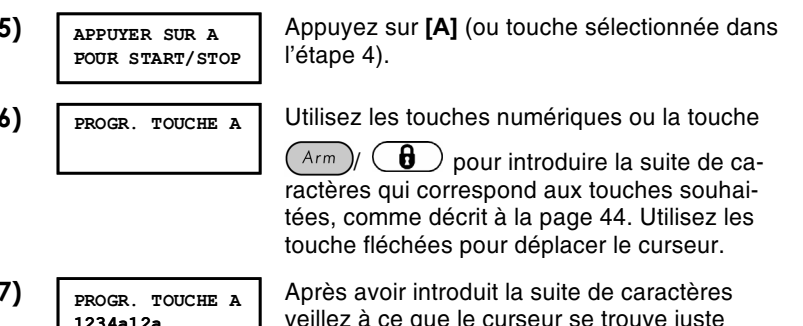

après la série de caractères et appuyez de nouveau sur [A] (ou la touche rapide sélectionnée dans l'étape 4). La série de caractères est sauvegardée et attribuée à la touche rapide sélectionnée.

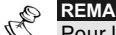

REMARQUE:<br>Pour l'introduction des caractères, il faut veiller à ce que le curseur soit positionné juste après le dernier caractère de la série. Sinon, le dernier caractère introduit et tous les caractères suivants seront effacés et la touche rapide n'exécutera pas ou pas complètement la fonction souhaitée.

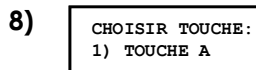

Si nécessaire, sélectionnez une autre touche rapide et répétez la procédure ci-dessus.

ProSYS Manuel d'utilisateur

#### $\blacktriangleright$ Utilisation de la touche Arm pour la programmation des touches rapides

Dans l'étape 4 de la procédure précédente, les touches (Arm)/ (a) et

 $\left(\frac{\text{Stay}}{\text{Gas}}\right)$ / $\left(\overline{\bigoplus}\right)$  sont utilisées pour introduire et sélectionner les caractères. La liste suivante contient les caractères avec une description de leur fonction:

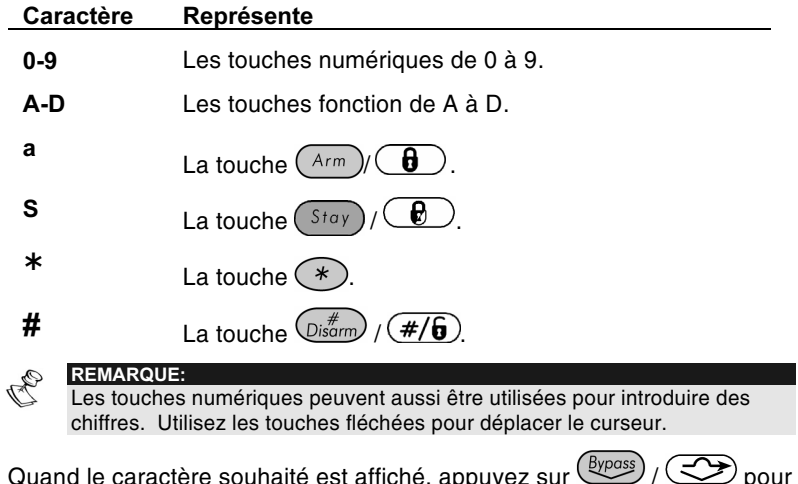

Q déplacer le curseur à la position suivante dans l'écran et introduisez le caractère suivant.

Après l'introduction de la série de caractères, veillez à ce que le curseur se trouve juste après le dernier caractère. Utilisez la touche  $\left(\frac{Bypass}{Bypass}\right)$  /  $\left(\frac{dy}{dy}\right)$  à cet effet.

ProSYS Manuel d'utilisateur

# **Chapitre 12: Clavier proximité**

Le clavier proximité vous permet d'utiliser une carte proximité pour armer ou désarmer le système ou pour activer ou désactiver les sorties, tel que le chauffage et l'éclairage.

La programmation des badges de proximité est effectuée à partir du Menu utilisateur. Pour la programmation d'un badge de proximité les trois options suivantes sont disponibles :

- (RE)LIRE BADGE: Ajoute un nouveau Badge de proximité (voir cidessous)
- EFFACER VIA UTILISATEUR: Efface un Badge de proximité en utilisant le numéro utilisateur, comme décrit à la page 47.
- ← EFFACER VIA BADGE: Efface un Badge de proximité en utilisant le Badge même, comme décrit à la page 48.

Cette partie contient aussi les instructions générales pour utiliser une étiquette d'approche, comme décrit à la page 49.

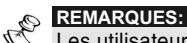

Les utilisateurs peuvent définir ou effacer leur propre Badge de proximité, pendant que le Responsable général peut définir ou effacer le Badge de chaque utilisateur.

Chaque Badge de proximité ne peut être attribué qu'à un seul utilisateur.

# Ajouter un Badge de proximité

Si souhaité, un nouveau Badge de proximité peut être programmé pour chaque utilisateur du système.

#### $\triangleright$ Ajouter un nouveau Badge de proximité:

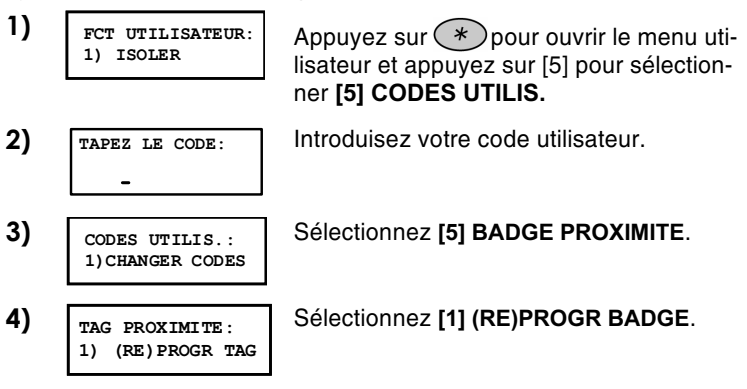

ProSYS Manuel d'utilisateur

5) CHOISIR UTILIS. 00) 0

**GRAND** 

Sélectionnez l'utilisateur auquel le Badge doit être attribué et appuyez sur  $\binom{H}{\text{Disarm}}$  (#/6)

# REMARQUE:

6)

- L'affichage de (\*\*\*\*) indique que l'utilisateur a déjà eu un Badge de proximité.
- Placez le Badge de proximité à une dis-UTIL.XX: TAG ON PRESENTER LECTEUR tance de 3 à 7 cm devant les touches du clavier dans les 10 secondes. Le clavier lit le Badge de proximité et le sauvegarde dans la mémoire du système.

Si le Badge de proximité est programmé avec succès, un long bip retentit et un message de confirmation est affiché.

Si le Badge de proximité est déjà connu dans la mémoire du système, le message suivant est affiché : Badge déjà en mémoire.

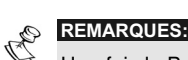

46

Une fois le Badge de proximité programmé, il peut être utilisé à partir de tous les claviers.

Le Badge de proximité programmé a la même autorité que celle du code utilisateur spécifié.

Si un utilisateur a le niveau d'autorité SERVICE, le Badge de proximité ne peut être utilisé qu'après la programmation du code utilisateur de cet utilisateur.

# Effacer un Badge de proximité avec le numéro d'utilisateur

Vous pouvez utiliser cette option pour effacer un Badge de proximité au moyen du numéro utilisateur, si le Badge a par exemple été perdu.

> Effacer un Badge de proximité via un numéro utilisateur:

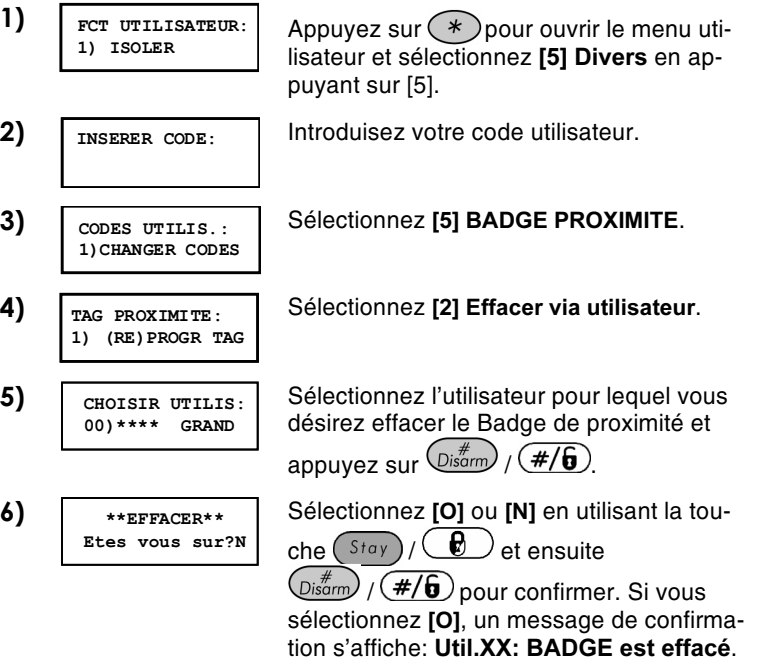

ProSYS Manuel d'utilisateur

# Effacer un Badge de proximité au moyen d'un Badge

Vous pouvez utiliser cette option pour effacer un Badge de proximité dont l'utilisateur n'est pas ou plus connu.

Effacer un Badge de proximité via le Badge même:

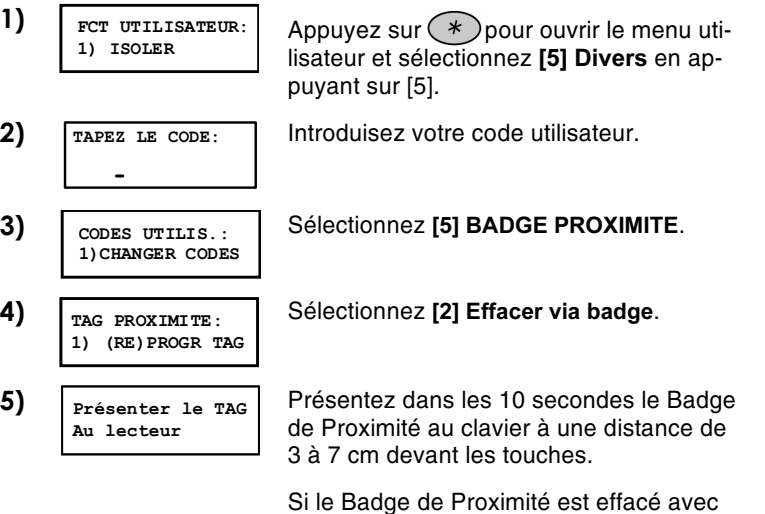

succès, le message de confirmation suivant s'affiche: Util.XX: BADGE est effacé.

Si le système ne reconnaît pas le Badge de Proximité, le message suivant s'affiche: BADGE non attribué dans la mémoire.

# Utiliser un Badge de Proximité

Lorsqu'un Badge de Proximité est utilisé, les points suivants concernant les partitions attribuées sont importants:

- Si un code utilisateur est attribué à seulement une partition, la partition  $\ddotmark$ est automatiquement armée ou désarmée en présentant le Badge.
- Si un code utilisateur est attribué à plus d'une partition, utilisez les  $\ddotmark$ touches  $(\overbrace{\mathcal{S}$  for  $\mathcal{S}})'$  ou  $(\overbrace{\mathcal{S}^{8}P}^{0}$  pour sélectionner les partitions exigées et appuyez sur  $\frac{m}{\left(\frac{m}{\epsilon}\right)^{m}}\sqrt{\frac{\#}{\epsilon}}$

### **REMARQUE:**

OF T CEI: Le clavier Proximity ne peut pas être utilisé en Grèce.

#### $\blacktriangleright$ Pour utiliser un Badge de Proximité:

Tenez le Badge de Proximité près des touches du clavier à une ٠ distance d'environ 3 à 7 cm.

Selon l'autorité de l'utilisateur :

La (les) partition(s) qui est (sont) attribuée(s) au code utili- $\bullet$ sateur est (sont) armée(s)/désarmée(s). (Demandez à votre installateur le nombre de partitions attribuées à votre code utilisateur.)

-OU-

La sortie définie est basculée, (selon l'état actuel).  $\bullet$ 

ProSYS Manuel d'utilisateur

# **Chapitre 13: Menu Utilisateur Complet**

La ProSYS est équipée d'un grand nombre de fonctions qui sont disponibles pour l'utilisateur via le menu utilisateur. Ce chapitre reprend le menu utilisateur complet avec une description détaillée des fonctions les plus fréquemment utilisées.

Pour appeler le Menu Utilisateur, appuyez sur (\*) suivi de la touche rapide (voir tableau ci-après) et de votre code utilisateur. Pour par exemple activer le Reset Zone, appuyez sur :

(\*)  $(2)$   $(2)$   $[1-2-3-4]$   $\frac{1}{2}$   $\frac{1}{2}$   $\frac{1}{2}$   $(4/6)$ .

Pour quitter le Menu Utilisateur et retourner au Mode Normal, appuyez

 $sur: (*)$ 

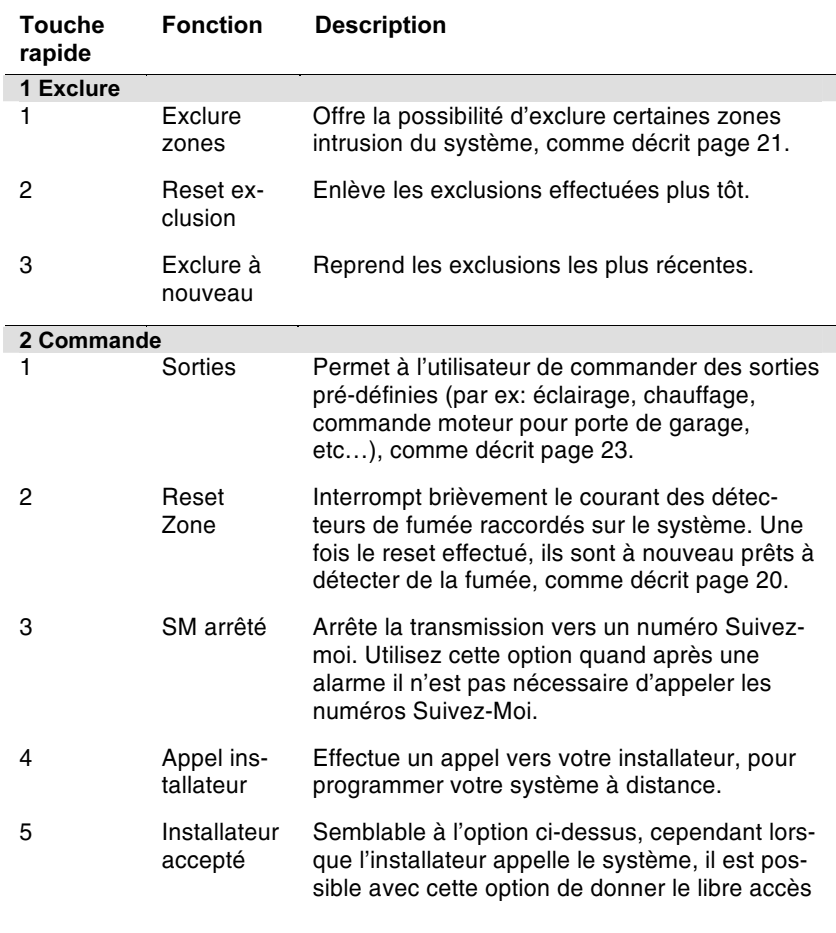

50

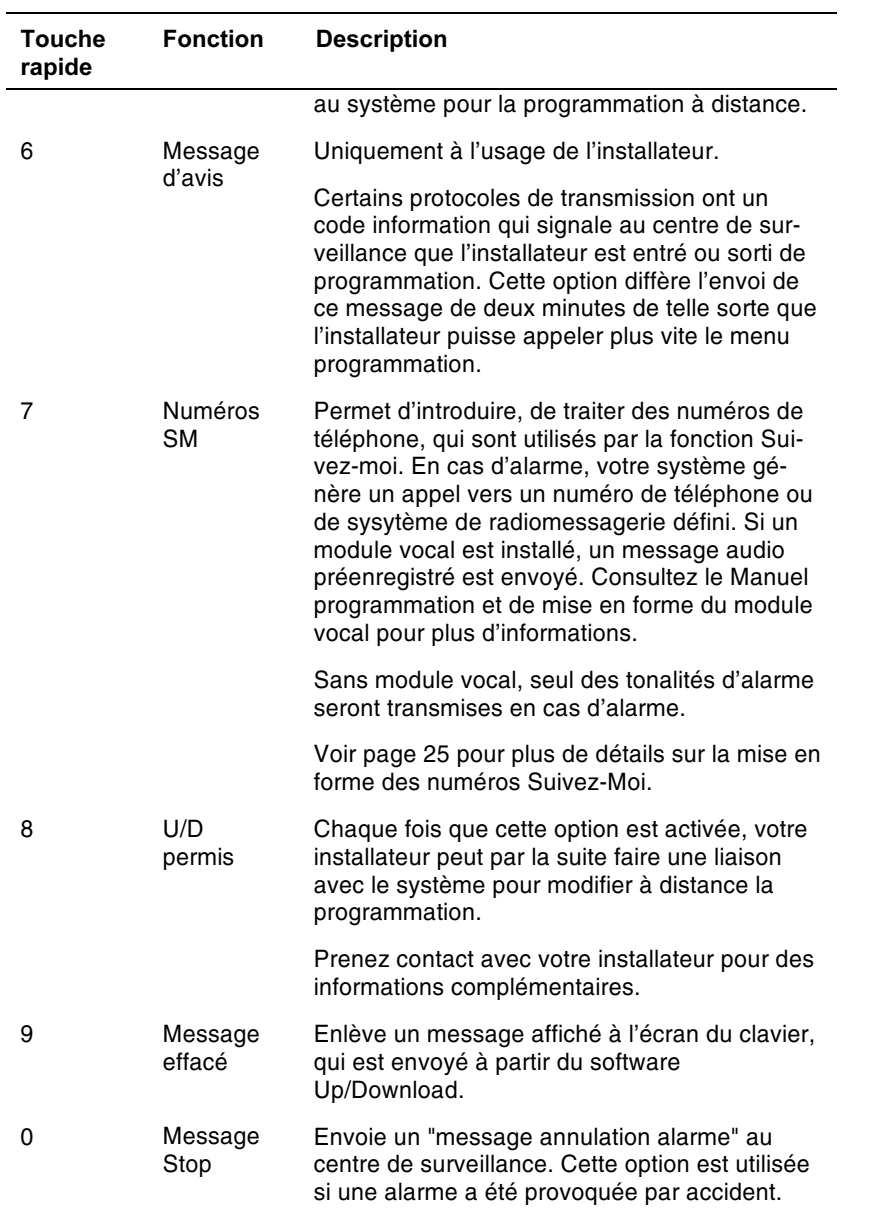

ProSYS Manuel d'utilisateur

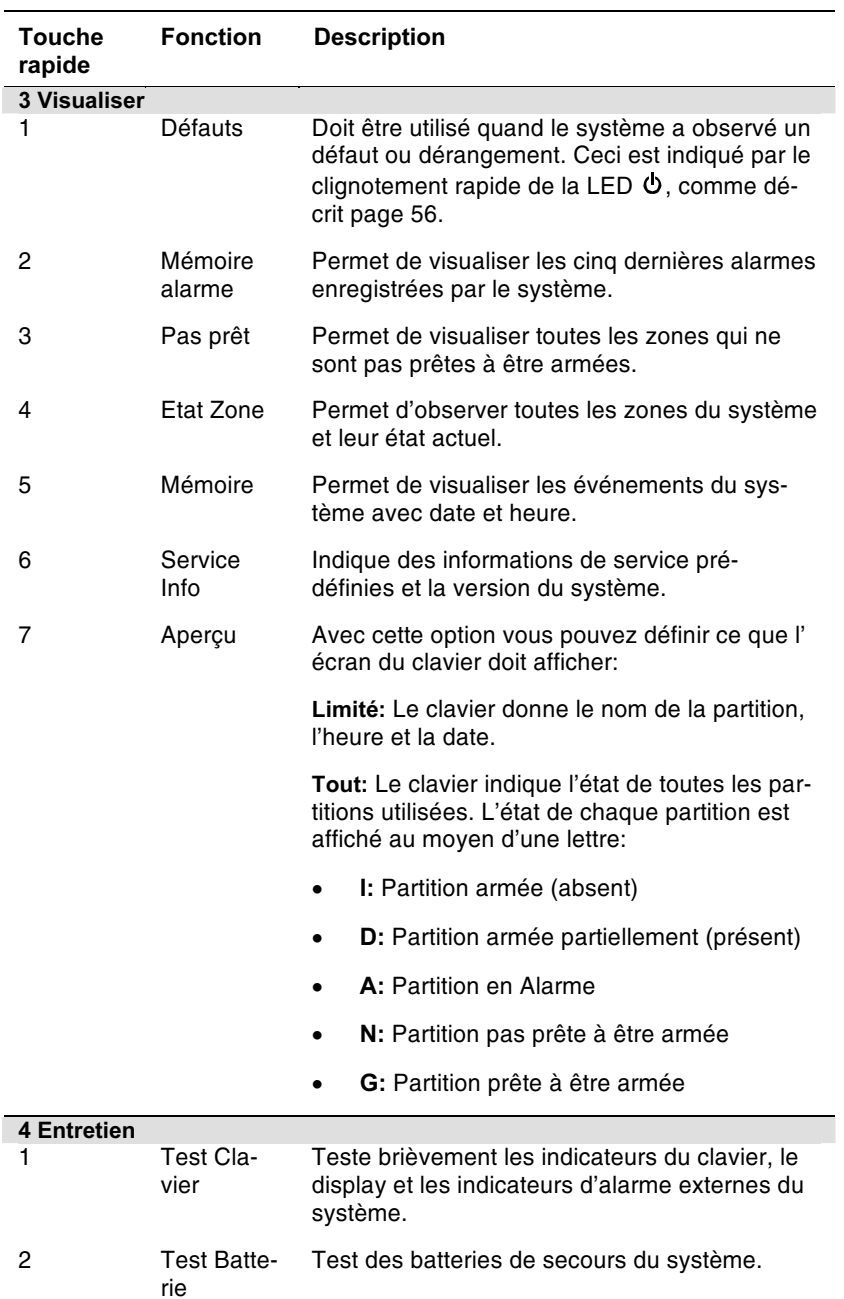

52

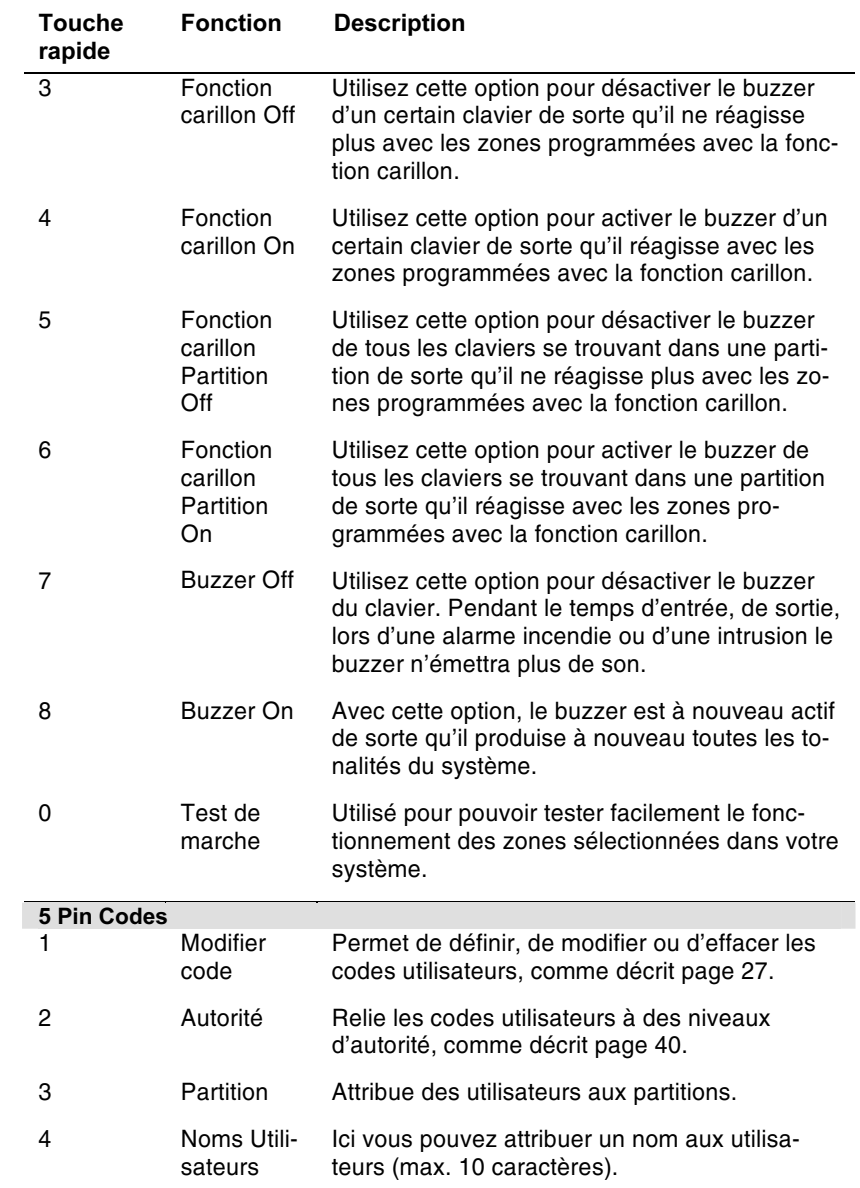

ProSYS Manuel d'utilisateur

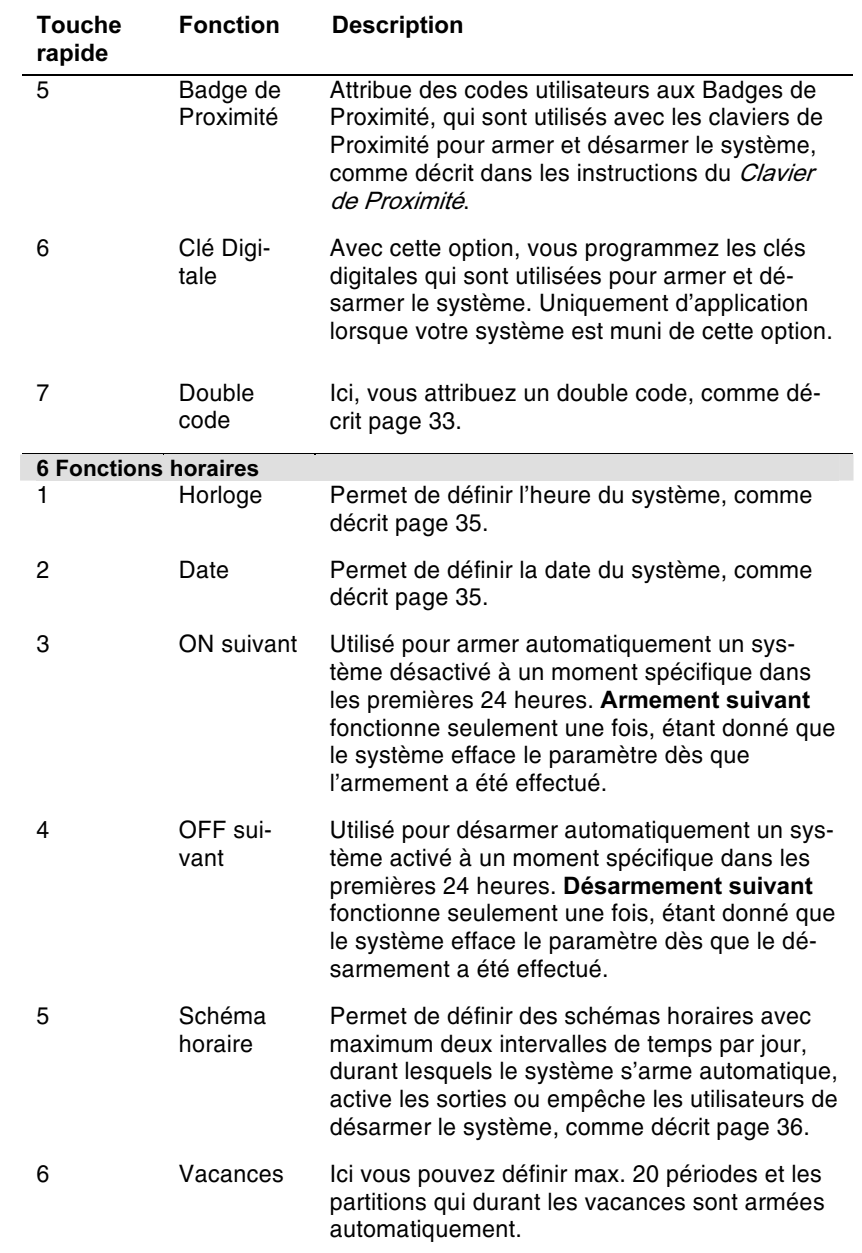

54

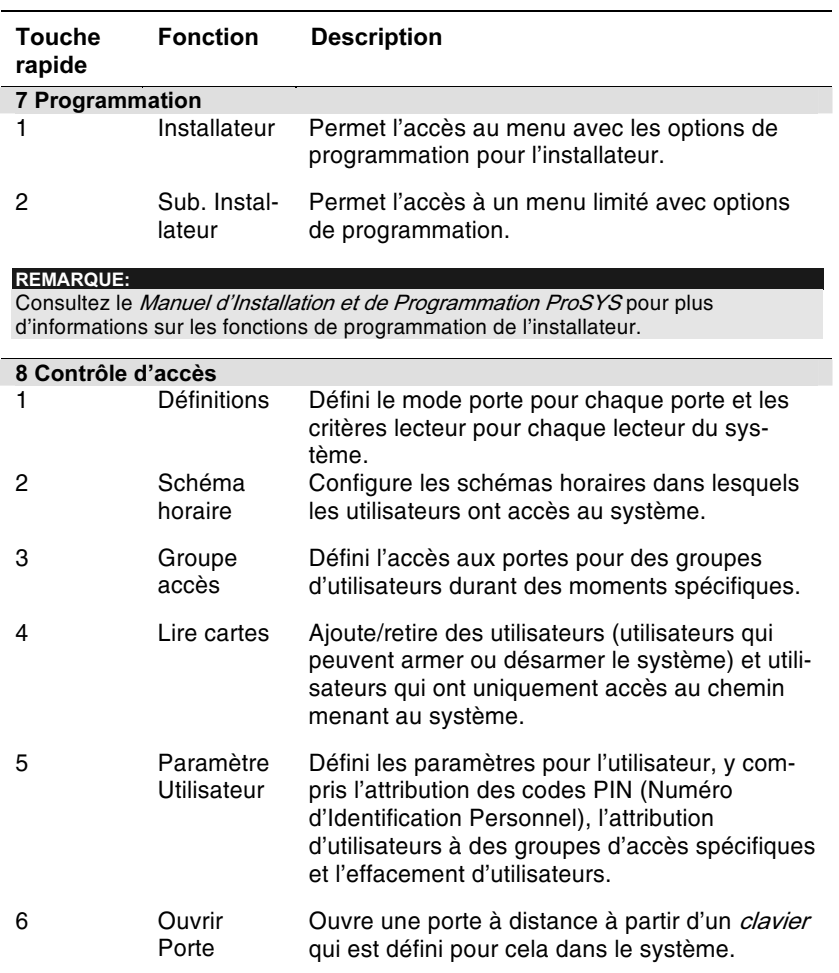

REMARQUE:<br>Consultez le *manuel utilisateur du Contrôle d'accès* pour plus d'informations sur les fonctions contrôle d'accès.

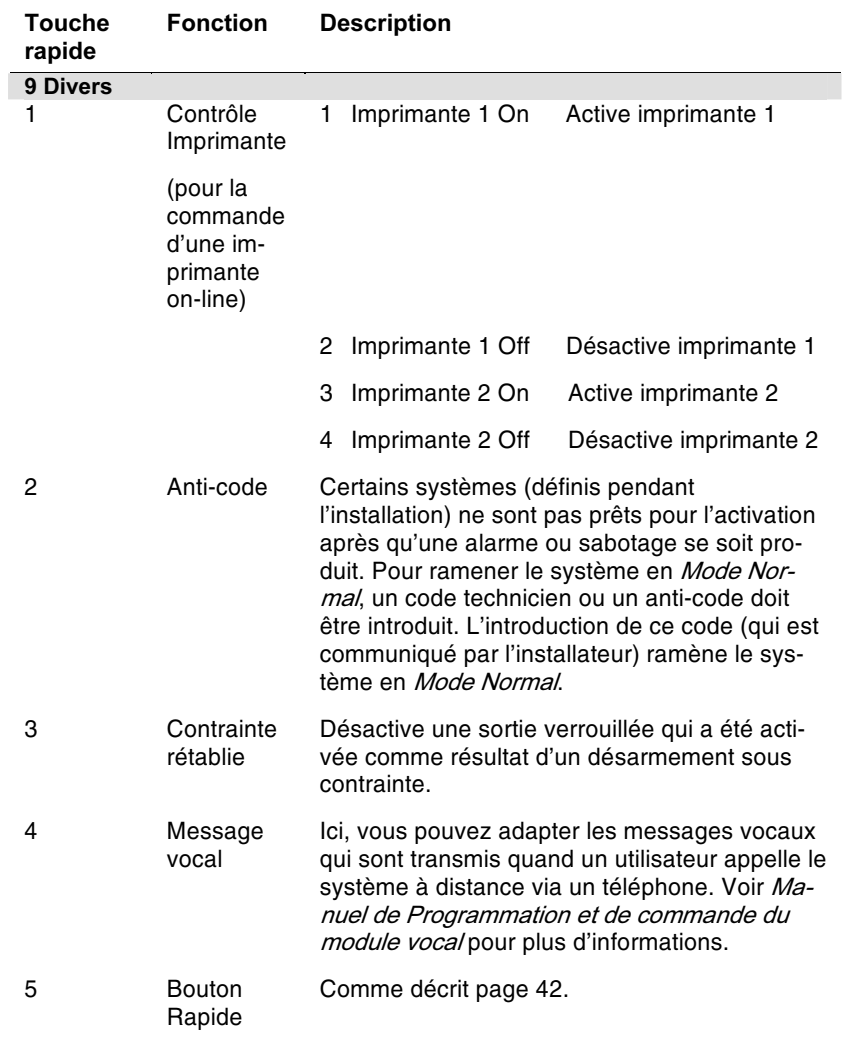

ProSYS Manuel d'utilisateur

# Annexe A: Dérangements/Défauts Système

Le tableau suivant donne les états de dérangement possibles, la description de ceux-ci et les réactions recommandées.

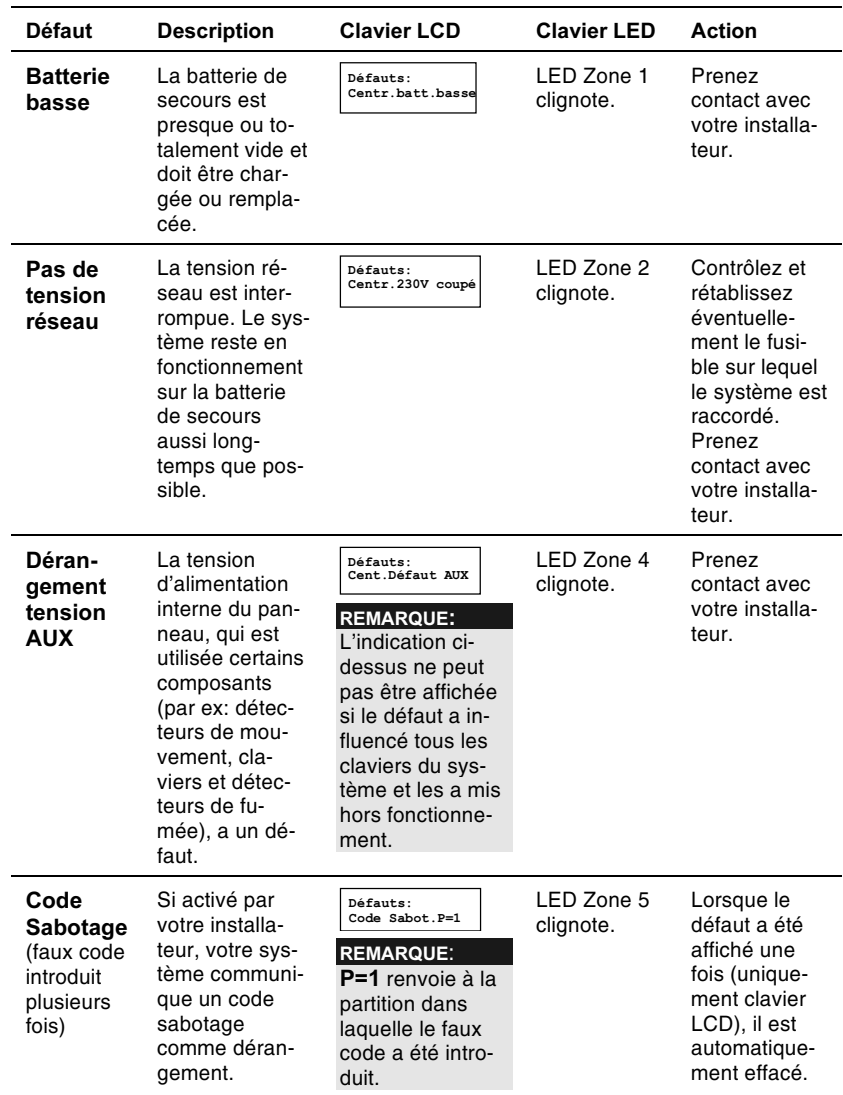

ProSYS Manuel d'utilisateur

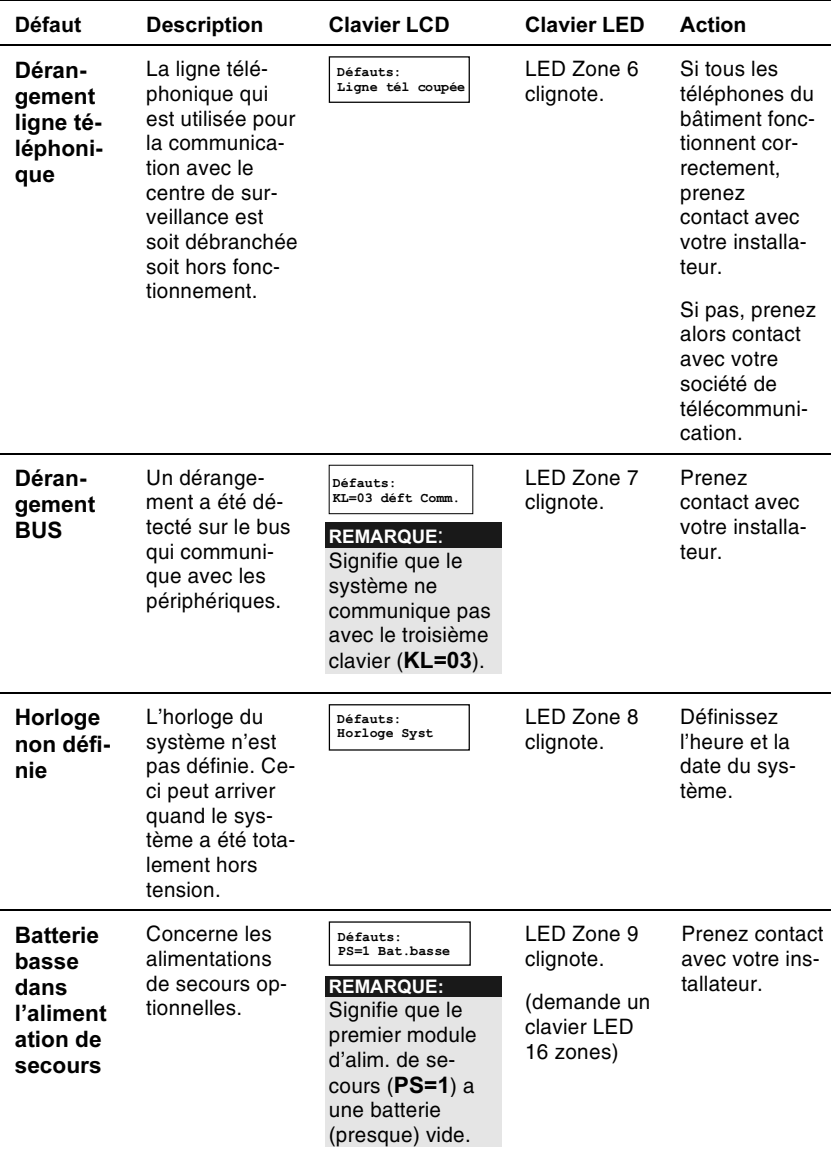

ProSYS Manuel d'utilisateur

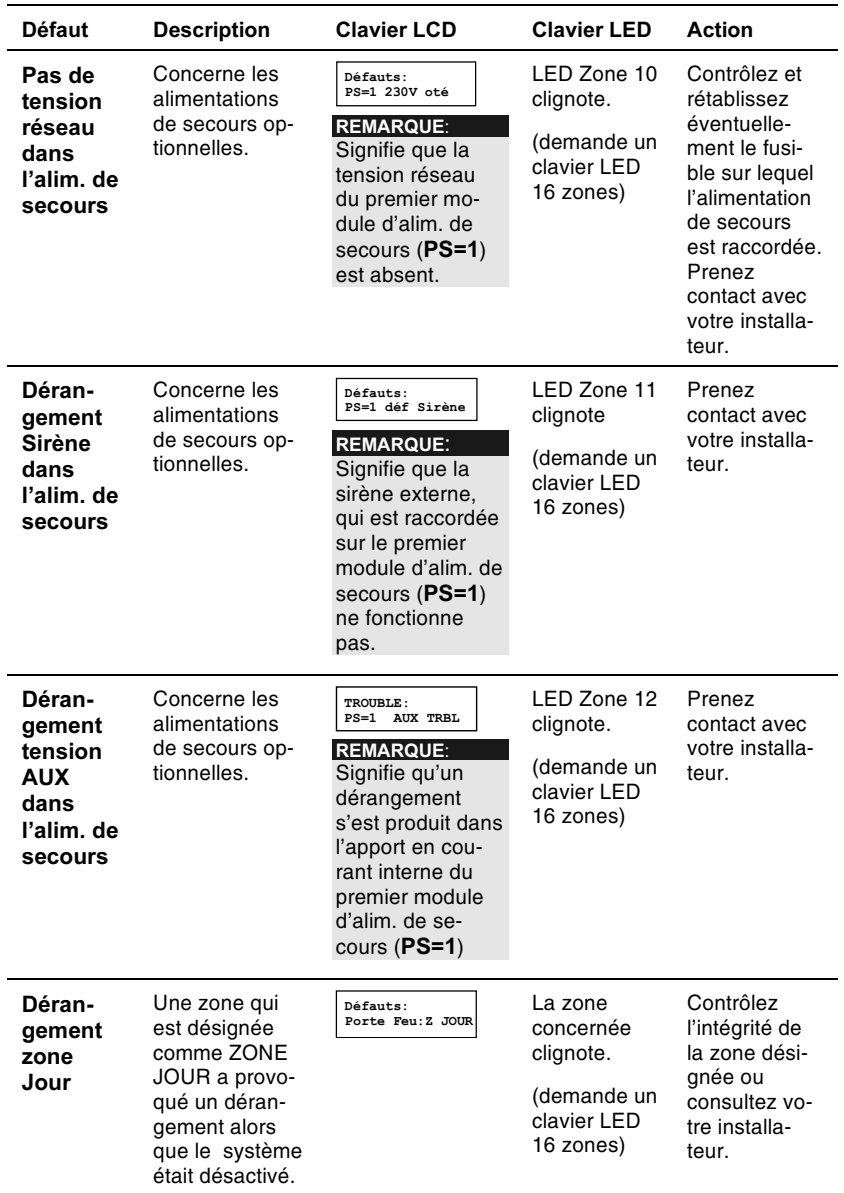

ProSYS Manuel d'utilisateur

# **Annexe B: Tonalités Système**

En plus des indications visuelles offertes par votre clavier, votre système est concu pour donner des messages audibles lors de certains événements. Selon les circonstances, de telles tonalités peuvent être produites par le clavier de votre système ou par la sirène externe.

- REMARQUES:
	- 1. Si défini pendant l'installation, la sirène peut émettre un court "bip" lorsque la temporisation de sortie est expirée.
	- $2.$ Si l'alarme d'urgence active ou non la sirène externe, est défini par votre installateur durant l'installation du système.
	- $3.$ Les bips du clavier sont normalement activés en réponse au décompte de la temporisation entrée/sortie, aux alarmes incendie, aux défauts et autres. Si vous le désirez, ces bips peuvent être désactivés par votre installateur.
	- 4. Une zone intrusion programmée avec la fonction carillon, générera un bip lorsque la zone est activée et cela quand le système est désarmé. La fonction carillon peut également être désactivée si elle n'est pas nécessaire.
	- 5. Selon les décisions qui ont été prises au moment de l'installation de votre système d'alarme, les claviers peuvent émettre des bips durant cette alarme.

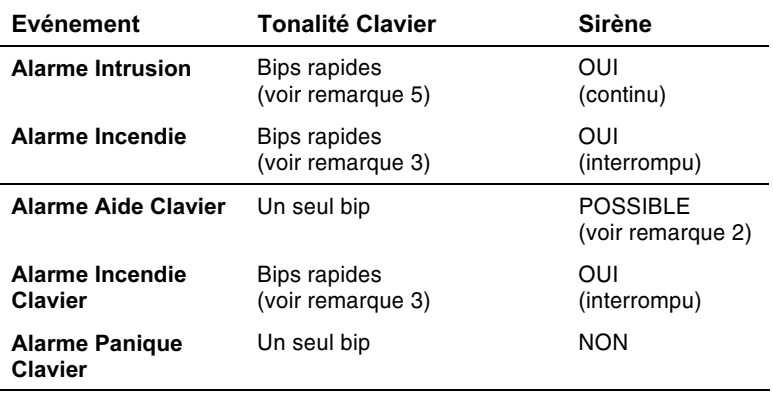

ProSYS Manuel d'utilisateur

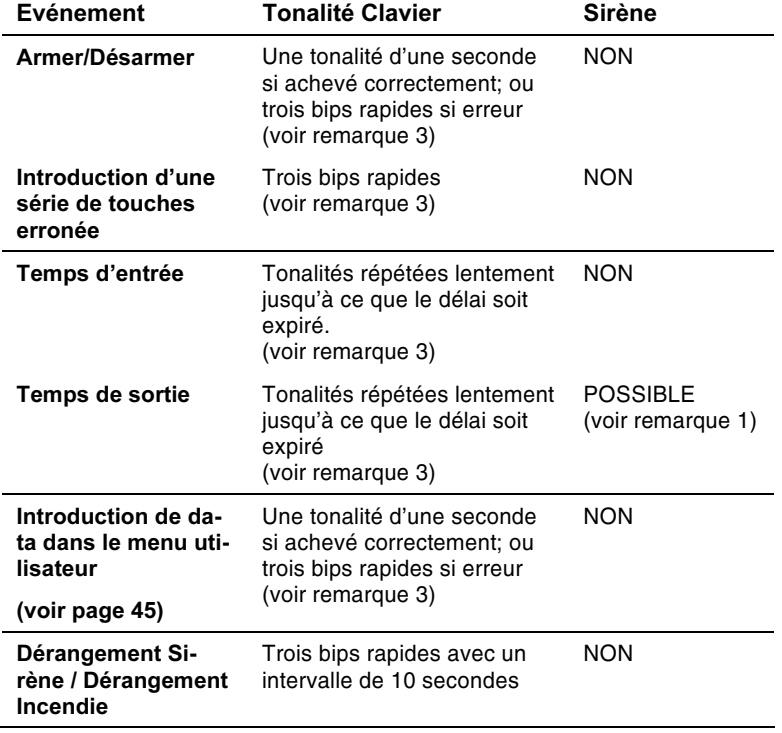

ProSYS Manuel d'utilisateur

# Annexe C: Tableaux schéma horaire

Utilisez le tableau suivant pour définir chaque schéma horaire.

Schéma horaire n°: \_\_\_\_\_\_\_\_\_\_\_\_\_\_ Nom schéma:  $T_{\rm eff}$  programme Définitions  $P_{\rm eff}$ Sélection groupe: Armer / Désar- $\overline{m}$ er  $\overline{m}$ Mode d'armement: Armé Partiel Groupe

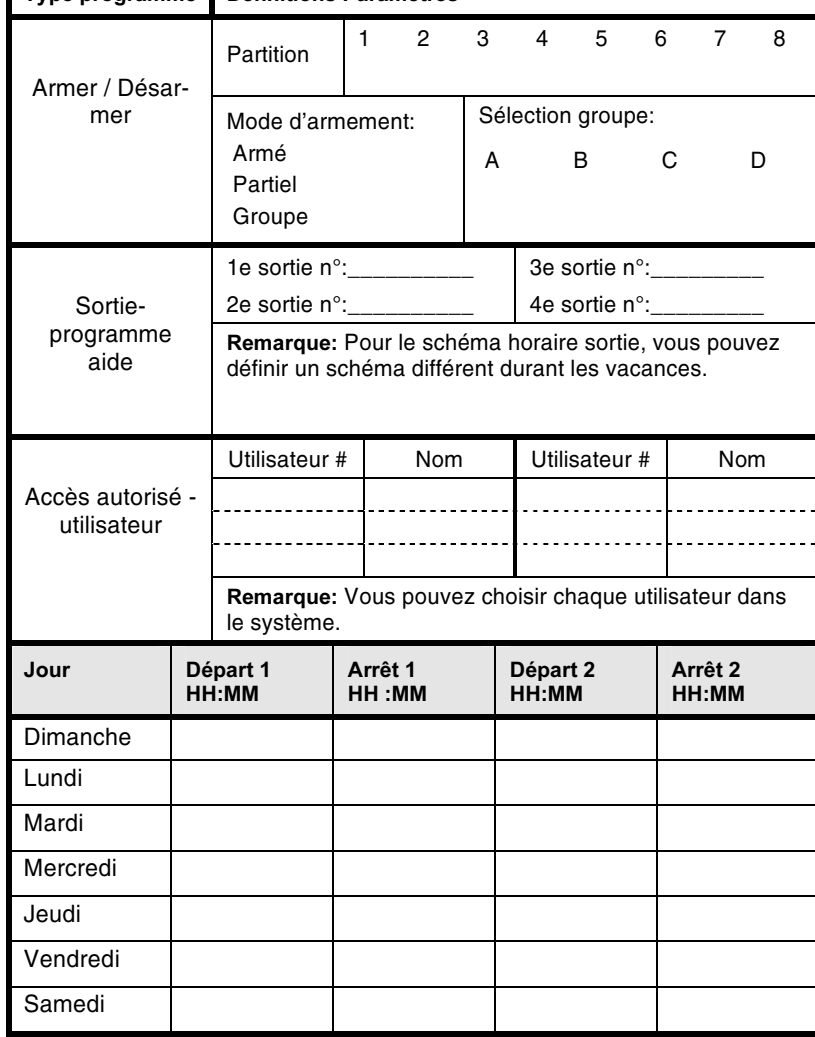

# **RISCO Group Garantie Limitee**

RISCO Group, ses sous-traitants et filiales ("Vendeur") garantissent que leurs produits sont sans défaut en ce qui concerne le matériel et la finition pour un usage normal pendant 24 mois à partir de la date de production. Parce que le vendeur n'installe pas, ne raccorde pas lui-même le produit et parce que le produit peut être utilisé en liaison avec des produits qui ne sont pas fabriqués par le vendeur, le vendeur ne peut pas garantir le fonctionnement du système de protection qui utilise ce produit. L'obligation et la responsabilité du vendeur sur le plan de cette garantie sont expressément limitées aux réparations et aux remplacements, selon le choix du Vendeur, endéans un temps raisonnable selon la date de livraison, d'un seul produit qui ne satisfait pas aux spécifications. Le vendeur n'offre aucune autre garantie, explicite ou implicite, et ne donne pas de garantie en vue de débit facile ou d'opportunité pour un but spécifique.

En aucun cas le vendeur ne sera tenu responsable pour d'éventuels dommages accidentels, pour tentative de violation de cette garantie, explicite ou implicite, ou en raison d'autre base de responsahilité

L'obligation du vendeur sur le plan de cette garantie ne comprendra pas de frais de transport ou de frais installation ou de responsabilité directe et indirecte ou de dommage ou retard.

Le vendeur ne déclare pas que son produit ne peut pas être mis en erreur ou doublé, que le produit prévient les dommages personnels ou perte de biens par vol, pillage, incendie ou autre; ou que le produit dans chaque cas offrira un avertissement ou protection adéquate. C'est l'acheteur qui peut diminuer le risque de vol, pillage ou incendie sans avertissement par une alarme correctement installée et entretenue, mais il n'y a aucune assurance ou garantie que cela ne surviendra pas ni qu'aucun dommage personnel ou perte de biens n'en résultera.

Comme conséquence de cela, le vendeur ne porte aucune personnalité dans le cas d'éventuels dommages personnels, dégâts aux biens ou perte de ceux-ci, venant d'une réclamation signifiant que le produit n'a pas donné d'avertissement. Si cependant le vendeur a une responsabilité, une garantie limitée sera appliquée pour perte ou dommage direct ou indirect, malgré la cause ou l'origine, la responsabilité maximale du vendeur ne sera pas plus élevée que le prix de vente du produit, qui sera le seul moyen de recours contre le vendeur.

Aucun collaborateur ou représentant du vendeur n'est autorisé à modifier cette garantie de quelque manière que ce soit ni à offrir une autre garantie.

AVERTISSEMENT: Ce produit doit au moins être testé une fois par semaine.

# **Contactez RISCO Group**

RISCO Group offre un service clientèle et un support produit. Vous pouvez nous contacter via notre website (www. riscogroup.com) ou via les numéros de téléphone et de fax suivants :

#### Royaume Uni

National Sales: 0870 60 510000 Tel: +44-161-655-5500 sales@riscogroup.co.uk technical@riscogroup.co.uk **Italie** 

Tel: +39-02-66590054 info@riscogroup.it support@riscogroup.it

#### **Espagne**

Tel: +34-91-490-2133 sales-es@riscogroup.com support-es@riscogroup.com **France** 

Tel: +33-164-73-28-50 sales-fr@riscogroup.com support-fr@ riscogroup.com

#### **Belgique**

Tel: +32-2522-7622 sales-be@riscogroup.com support-be@riscogroup.com

#### **Suisse**

Tel: +41-27-452-24-44 sales-ch@riscogroup.com support-ch@riscogroup.com

#### **USA**

Toll Free: 1-800-344-2025 Tel: +305-592-3820 sales-usa@riscogroup.com support-usa@riscogroup.com **Brésil** 

Tel: +55-11-3661-8767 sales-br@riscogroup.com support-br@riscogroup.com

### **Chine**

sales-cn@riscogroup.com support-cn@riscogroup.com

#### Israël

Tel: +972(0)3-963-7777 info@riscogroup.com support@riscogroup.com

Tous droits réservés.

Aucune partie de ce document ne peut être copié de quelque façon que ce soit sans avoir reçu au préalable l'autorisation écrite de l'éditeur.

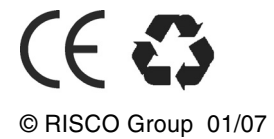

5IN128UMFR